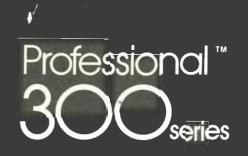

SHREWSBURY LIBRARY DIGITAL EQUIPMENT CORPORATION SHR1 3/G18 DTN 237-3400

.

DECLIT AA PRO P103C

## 

### PRO/FMS-11 Documentation Supplement

Order No. AA-P103C-TK

#### November 1985

This supplement describes the differences between PRO/FMS-11 and FMS-11/RSX. You can use PRO/FMS-11 with the PRO/Tool Kit or the Professional Host Tool Kit to write applications for the Professional Series computers.

**REQUIRED SOFTWARE:** 

Professional Host Tool Kit V3.0, or PRO/Tool Kit V3.0

OPERATING SYSTEM:

- united

P/OS V3.0

digital<sup>™</sup>

DIGITAL EQUIPMENT CORPORATION Maynard, Massachusetts 01754-2571

First Printing, December 1982 Revised, May 1983 Revised, November 1985

The information in this document is subject to change without notice and should not be construed as a commitment by Digital Equipment Corporation. Digital Equipment Corporation assumes no responsibility for any errors that may appear in this document.

The software described in this document is furnished under a license and may only be used or copied in accordance with the terms of such license.

No responsibility is assumed for the use or reliability of software on equipment that is not supplied by DIGITAL or its affiliated companies.

The specifications and drawings, herein, are the property of Digital Equipment Corporation and shall not be reproduced or copied or used in whole or in part as the basis for the manufacture or sale of items without written permission.

Copyright © 1985 by Digital Equipment Corporation All Rights Reserved

The following are trademarks of Digital Equipment Corporation:

| CTI BUS      | MASSBUS            | Rainbow        |
|--------------|--------------------|----------------|
| DEC          | PDP                | RSTS           |
| DECmate      | P/OS               | RSX            |
| DECsystem-10 | PRO/BASIC          | Tool Kit       |
| DECSYSTEM-20 | PRO/Communications | UNIBUS         |
| DECUS        | Professional       | VAX            |
| DECwriter    | PRO/FMS            | VMS            |
| DIBOL        | PRO/RMS            | VT             |
| digital TM   | PROSE              | Work Processor |
|              | PROSE PLUS         |                |

#### CONTENTS

| PREFACE | v |
|---------|---|
|---------|---|

| CHAPTER 1 | INTRODUCTION | TO | PRO/FMS-11 |
|-----------|--------------|----|------------|
|-----------|--------------|----|------------|

| 1.1 | DEVELOPING  | PROGRAMS  | THAT  | USE | PRO | /FI | 1S - | -11 | L | • | 1-1 |
|-----|-------------|-----------|-------|-----|-----|-----|------|-----|---|---|-----|
| 1.2 | PRO/FMS DEV | JELOPMENT | CYCLE | Ξ.  |     |     |      |     |   |   | 1-2 |

#### CHAPTER 2 THE FORM EDITOR, PROFED

| 2.1 | RUNNIN | IG PROFED | IN   | TERMINAI | L EMU | ULAT] | ION . |    |      | 2-1 |
|-----|--------|-----------|------|----------|-------|-------|-------|----|------|-----|
| 2.2 | ATTRIB | BUTE DIFF | EREI | NCES     |       |       |       | •  |      | 2-2 |
| 2.3 | THE PR | OFESSION  | AL I | KEYBOARD | AND   | THE   | FORM  | ED | ITOR | 2-2 |

CHAPTER 3 THE FORM DRIVER

| 3.1   | THE PROFESSIONAL KEYBOARD AND THE FORM DRIVER | 3-1   |
|-------|-----------------------------------------------|-------|
| 3.2   | LINKING WITH THE FORM DRIVER LIBRARY          | 3 – 3 |
| 3.2.1 | Editing the .CMD File                         | 3-3   |
| 3.2.2 | Editing the .ODL File for Media Resident      |       |
|       | Forms                                         | 3-5   |
| 3.2.3 | Editing the .ODL File For Memory Resident     |       |
|       | Forms                                         | 3-8   |
| 3.3   | EXAMPLE FILES USING THE OBJECT MODULE LIBRARY | 3-8   |
| 3.4   | CHANGE IN FLOPEN                              | 3-9   |

#### CHAPTER 4

)

#### FORM DRIVER CLUSTER LIBRARIES

| 4.1   | NEW CALLS TO THE CLUSTER LIBRARY          | 4-1   |
|-------|-------------------------------------------|-------|
| 4.1.1 | FNKON - Turn On Function Key Processing . | 4 - 2 |
| 4.1.2 | FNKOFF - Turn Off Function Key Processing | 4 - 3 |
| 4.2   | LK201 FUNCTION KEY TERMINATOR VALUES      | 4 - 4 |
| 4.3   | MAPPING FIELD TERMINATORS AND EDITING     |       |
|       | FUNCTIONS                                 | 4-6   |
| 4.4   | LINKING WITH THE CLUSTER LIBRARIES        | 4 – 7 |
| 4.4.1 | Editing the .CMD File                     | 4 – 7 |
| 4.4.2 | Editing the .ODL File for Media Resident  |       |
|       | Forms                                     | 4 – 8 |
| 4.4.3 | Editing the .ODL File for Memory Resident |       |
|       | Forms                                     | 4 – 8 |
| 4.4.4 | Editing Your Installation (.INS) File     | 4-8   |
| 4.5   | EXAMPLE FILES USING THE CLUSTER LIBRARY   | 4-9   |

#### CHAPTER 5 ENHANCEMENTS TO PRO/FMS-11 HELP FACILITIES

#### CHAPTER 6 INSTALLING OPTIONAL APPLICATIONS

#### CHAPTER 7 SAMPLE PRO/FMS-11 PROGRAMS

| 7.1   | TOOL KIT BASIC-PLUS-2               |
|-------|-------------------------------------|
| 7.1.1 | BASDEM                              |
| 7.1.2 | MULLIB                              |
| 7.2   | TOOL KIT COBOL-81                   |
| 7.2.1 | Passing Variables by Descriptor 7-7 |
| 7.2.2 | Passing Variables by Reference 7-12 |
| 7.3   | TOOL KIT FORTRAN-77                 |
| 7.4   | TOOL KIT MACRO-11                   |
| 7.5   | TOOL KIT PASCAL                     |

i

· .

11

#### INDEX

#### FIGURES

| 1-1 | PRO/Tool Kit Development Cycle 1  | 1-4 |
|-----|-----------------------------------|-----|
| 1-2 | Host Tool Kit Development Cycle 1 | 1-5 |

#### TABLES

| 3-1   | Keyboard Differences All Regions 3-2        | 2 |
|-------|---------------------------------------------|---|
| 3-2   | Keyboard Differences Scrolled Regions . 3-2 | 2 |
| 4-1   | Returned Status Values and Codes for FNKON  |   |
|       | Call                                        | 2 |
| 4 – 2 | Returned Status Values and Codes for FNKOFF |   |
|       | Call                                        | 3 |
| 4 - 3 | Function Key Terminator Values 4-4          | 1 |
| 4 - 4 | Mapping Function Keys - All Regions 4-6     | 5 |
| 4-5   | Mapping Function Keys - Scrolled Regions 4- | 7 |

#### PREFACE

#### Manual Objectives

This document describes the differences between FMS-11/RSX applications and PRO/FMS-11 applications. It supplements two manuals: FMS-11/RSX Software Reference Manual and FMS-11/RSX Release Notes. Both manuals are included in the Tool Kit Documentation Set.

#### Intended Audience

1

This document is intended for experienced FMS-11 programmers. If you have not previously programmed with FMS-11, read the FMS-11/RSX Software Reference Manual.

Also, you should have some experience with the Professional Host Tool Kit or the PRO/Tool Kit.

#### Structure of This Document

This document contains seven chapters.

Chapter 1, Introduction to PRO/FMS-11, describes the programming languages that you can use to develop a PRO/FMS-11 application. The chapter also illustrates the PRO/FMS-11 development cycle.

Chapter 2, **The Form Editor**, lists the steps you follow to run PROFED in terminal emulation. It also lists attributes that you should avoid when running PRO/FMS-11 applications.

Chapter 3, **The Form Driver**, describes how to use the object module Form Driver. Included are directions for editing the command (.CMD) and descriptor (.ODL) files and linking with the object module.

Chapter 4, **Cluster Libraries**, provides information on using the Form Driver cluster libraries. Included are directions for linking with cluster libraries, and examples that use the cluster libraries.

Chapter 5, Enhancements to Help Facilities, explains how to create and use help for PRO/FMS-11.

Chapter 6, **Installing Optional Applications**, tells you how to install the Debug Form Driver and the demonstration library for running the sample programs.

Chapter 7, **Sample PRO/FMS-11 Programs**, lists sample programs for each of the following PRO/Tool Kit languages: BASIC-PLUS-2, COBOL-81, FORTRAN-77, MACRO-11, PASCAL.

#### **Associated Documents**

This document supplements two manuals:

- FMS-11/RSX Software Reference Manual
- FMS-11/RSX Release Notes

These manuals are part of the Tool Kit documentation set.

Note that the FMS-11/RSX Mini-Reference is not part of the Tool Kit documentation set, but may be useful when developing PRO/FMS-11 applications.

#### **Conventions Used in This Document**

#### Convention/Term

Meaning

- [optional] In a command line, square brackets indicate that the enclosed item is optional. In a file specification, square brackets are part of the required syntax.
- UPPERCASE Uppercase words and letters, used in examples, indicate that you should type the word or letter exactly as shown.
- lowercase Lowercase words and letters, used in format examples, indicate that you should substitute a word or value of your own. Usually the lowercase word identifies the type of substitution required.

#### Convention/Term

. . .

#### Meaning

A horizontal ellipsis indicates that you can repeat the preceding item one or more times. For example:

parameter [,parameter...]

A vertical ellipsis in a figure or example means that not all of the statements are shown.

Tool Kit This general term refers to the software you use to develop applications to run on a Professional computer.

Host Tool Kit The Host Tool Kit is Tool Kit software that runs on a host computer, rather than on the Professional itself.

PRO/Tool Kit The PRO/Tool Kit is the Tool Kit software that runs on the Professional computer.

red

Interactive input appears in red.

#### CHAPTER 1

#### INTRODUCTION TO PRO/FMS-11

PRO/FMS-11 is a development tool based on FMS-11. A forms-oriented video I/O management system, PRO/FMS-11 allows you to develop applications on either the Professional Host Tool Kit (under RSX-11M/11M-PLUS or VAX/VMS) or the PRO/Tool Kit (under P/OS). You can then run the application on your Professional.

This documentation supplement describes the differences between FMS-11 applications designed for minicomputer/VT100 systems and PRO/FMS-11 applications designed for the Professional.

#### 1.1 DEVELOPING PROGRAMS THAT USE PRO/FMS-11

You can develop PRO/FMS-11 applications in the following Tool Kit languages:

- BASIC-PLUS-2
- COBOL-81
- FORTRAN-77
- MACRO-11
- PASCAL

For specific restrictions and sample programs, see Chapter 7.

#### PRO/FMS DEVELOPMENT CYCLE

#### 1.2 PRO/FMS DEVELOPMENT CYCLE

The following sections describe the program development cycle for PRO/FMS-11 applications.

Step 1: Create FMS Forms

Create forms on the development system with the PRO/FMS-11 Form Editor, PROFED. To run PROFED, invoke one of the following commands, depending on your development system:

On RSX (Host Tool Kit), type:

>RUN \$PROFED

• On VMS (Host Tool Kit), type:

\$ RUN SYS\$SYSTEM: PROFED

• On P/OS (PRO/Tool Kit), type:

\$ RUN \$PROFED

See Chapter 2 for a complete description of PROFED.

Step 2: Create Form Library

Create a form library with the PRO/FMS-11 Form Utility, PROFUT. To run PROFUT, invoke one of the following commands, depending on your development system:

• On RSX (Host Tool Kit), type:

>RUN \$PROFUT

• On VMS (Host Tool Kit), type:

\$ RUN SYS\$SYSTEM: PROFUT

On P/OS (PRO/Tool Kit), type:

\$ RUN \$PROFUT

Step 3: Write Source Code

Write a source program containing the necessary Form Driver calls in the source code.

#### PRO/FMS DEVELOPMENT CYCLE

#### Step 4: Compile or Assemble the Program

Use your compiler or assembler to process the source code.

Step 5: Modify Command (.CMD) File and Descriptor (.ODL) File

Choose either the object module Form Driver or cluster library Form Driver. To use the object module Form Driver, follow the instructions in Section 3.2.2. To use the cluster library Form Driver, follow the instructions in Section 4.4.

You should use the debug version of the Form Driver to debug your program on the Professional. Then, when the program is error-free, use the non-debug version.

#### Step 6: Task Build the Program

Use the Professional Application Builder to task build your program. See the Tool Kit User's Guide and the RSX-11M/M-PLUS Task Builder Manual for details.

Step 7: Write Installation Command File

Create the application installation file. See the Tool Kit User's Guide for details.

Step 8: (Host Tool Kit Only) Copy Files to Professional

If you are using the Host Tool Kit for program development, copy the form library, task image, and installation command file to the Professional.

Step 9: Install Application Onto P/OS

Using either Fast Install or P/OS Install Application Services, install the application onto a P/OS menu. See Tool Kit Reference Manual for details on Fast Install. See the User's Guide Hard Disk System for details on installing an application.

Step 10: Run the Program

ł

T

Choose the installed application from the P/OS menu on which it is installed.

Ł

Figure 1-1 illustrates the development cycle with the PRO/Tool Kit.

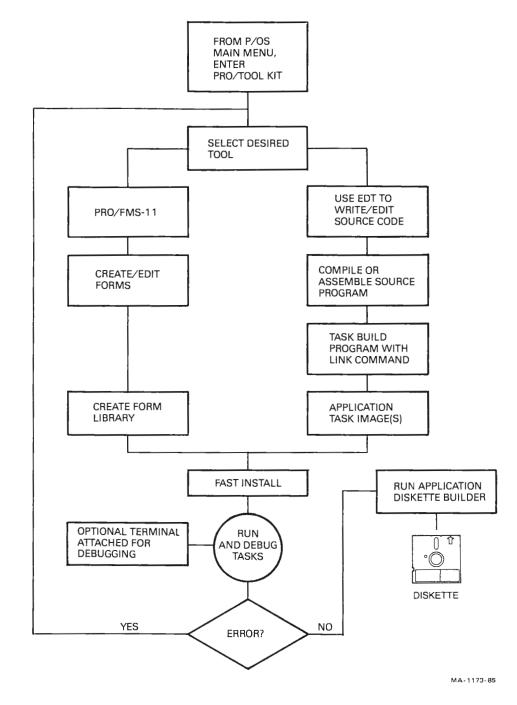

Figure 1-1: PRO/Tool Kit Development Cycle

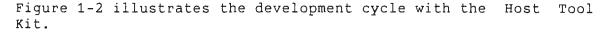

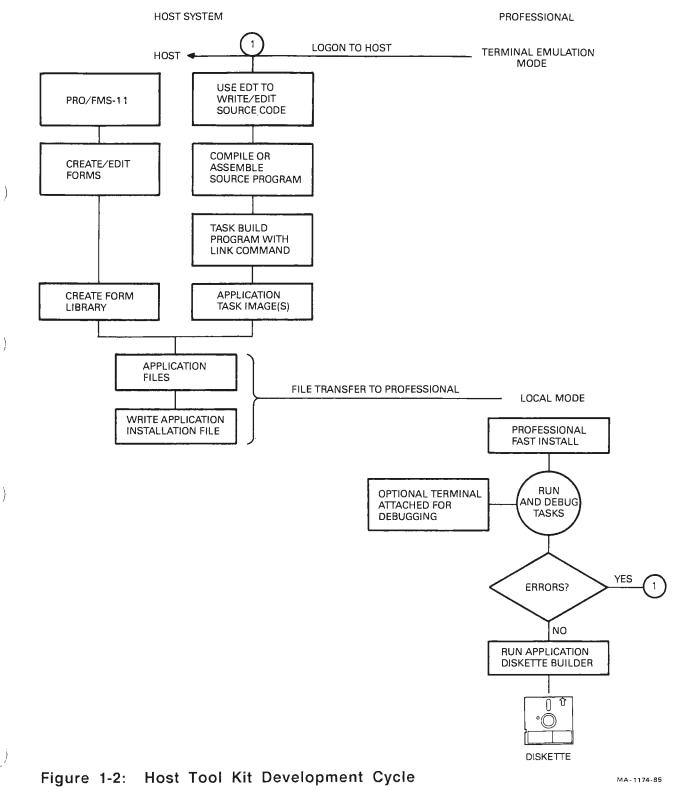

 ${}^{i}\varepsilon$ 

#### **CHAPTER 2**

#### THE FORM EDITOR, PROFED

#### 2.1 RUNNING PROFED IN TERMINAL EMULATION

To run PROFED in terminal emulation, set your terminal to VT200 mode.

To use DEC multinational 8-bit mode characters, you must also:

- Set the Professional Terminal Emulator to 8-bit mode and no parity by using the Line entry on the Communications Set-up Menu.
- Set the host to 8-bit mode.

To do this on RSX (Host Tool Kit), type:

> SET /EBC=TI:

To do this on VMS (Host Tool Kit), type:

\$ SET TERMINAL/EIGHT\_BIT

The default is 7-bit mode.

The following features are available once your system is in 8-bit mode:

- Field-marker characters include characters 241-277 octal.
- Background text includes the entire DEC Multinational Character Set.
- During application execution, PROFED forms (named data, form wide attributes, and field attributes) accept the DEC Multinational Character Set as input where any displayable character is requested.

The DEC Multinational Character Set uses 8-bit codes. You must

#### RUNNING PROFED IN TERMINAL EMULATION

create the forms in 8-bit mode to use 8-bit codes in form descriptions. (See the *Terminal Subsystem Manual* for more information on the DEC Multinational Character Set.) If you create your forms in 7-bit mode, you can use only the ACSII character set, not the DEC Multinational Character Set.

#### 2.2 ATTRIBUTE DIFFERENCES

The following FMS attributes operate differently on the Professional than on the VT100 running under FMS/RSX-11:

- Bold field. Not supported in wide-screen (132-column) mode.
- Bold reverse video field. Not recommended because of poor readability.
- Blink field. Can detract from PRO/FMS-11 performance if used excessively.

These differences may affect Professional system performance and/or form reliability. You should avoid these attributes when creating PRO/FMS-11 applications.

Also, note that PRO/FMS-11 allows fixed decimal fields to include a comma in place of a period for European applications.

#### 2.3 THE PROFESSIONAL KEYBOARD AND THE FORM EDITOR

PRO/FMS uses different keys for some editing functions. Table 3-1 lists these differences.

#### CHAPTER 3

#### THE FORM DRIVER

The form library file specification must be a valid file specification. For more information on file specifications, refer to the Tool Kit User's Guide.

To determine the device and directory of the application, use the TRALOG system directive to translate the logical APPL\$DIR. Refer to the P/OS System Reference Manual for more details.

The Form Driver can access a maximum of 60 forms per library. If you need more than 60 forms for your application, you must place the forms in multiple libraries (up to 4). You can access your forms in two ways:

- When you need forms from another library, close the current library and open another library file. This option is slower than the second, but requires less data space.
- You may have multiple impure areas with a library open in each. You can switch between impure areas to access the forms in each respective library. (See the sample BASIC program MULLIB in Chapter 7). This option is faster than the first, but requires more data space.

#### 3.1 THE PROFESSIONAL KEYBOARD AND THE FORM DRIVER

With the Form Driver, PRO/FMS-11 uses different keys for some field terminators and interactive functions. Tables 3-1 and 3-2 list the differences.

#### THE PROFESSIONAL KEYBOARD AND THE FORM DRIVER

| FUNCTION               | <b>VT100</b> | Professional     |
|------------------------|--------------|------------------|
| Fatan fara             |              |                  |
| Enter form             | ENTER/RETURN | DO, ENTER/RETURN |
| Move to next field     | TAB          | F12, TAB         |
| Move to previous field | BACKSPACE    | F11              |
| Erase character        | DELETE       | <x< td=""></x<>  |
| Erase field            | LINEFEED     | REMOVE           |
| Insert/Overstrike      | PF1          | F13              |
| Help                   | PF2          | HELP             |
| Repaint screen         | CTRL/W       | F20              |

#### Table 3-1: Keyboard Differences -- All Regions

#### Table 3-2: Keyboard Differences -- Scrolled Regions

| FUNCTION            | VT100 | Professional |  |  |
|---------------------|-------|--------------|--|--|
| Exit field backward | PF1   | F17          |  |  |
| Exit field forward  | PF2   | F18          |  |  |

#### NOTE

On the Professional you can display a help form by using the <RESUME> key instead of the <DO> key, and the <NEXT SCREEN> key instead of the <HELP> key.

#### 3.2 LINKING WITH THE FORM DRIVER LIBRARY

PRO/FMS-11 provides two versions of the Form Driver Library:

- Object Module
- Cluster Library

You must link your application with one of these libraries. Before you can link your application with either library, you must perform two preliminary steps.

- Because the Form Driver requires P/OS User Interface Service Routines support, you must edit your command file as described in the section on "POSRES Task Image Requirements" in the Tool Kit User's Guide.
- 2. You must also edit your command file for the language you are using. See language documentation for details.

After performing these steps, you can link your program with the library you selected. In either case, you must edit the command (.CMD) and descriptor (.ODL) files to include the Form Driver library of your choice.

This chapter describes how to link your program with the object module. Chapter 4 describes how to link your program with the cluster library.

You can use the object module version of the Form Driver with P/OS V1.0 or later.

Suppose your source code is in BASIC-PLUS-2. The BASIC-PLUS-2 compiler generates a command file (filename.CMD) and an overlay descriptor language file (filename.ODL) when you enter the BUILD command. The following sections describe how to edit the .CMD and .ODL files.

#### 3.2.1 Editing the .CMD File

Į

After the preliminary editing described above, the .CMD file generated by the BASIC-PLUS-2 compiler for an application named "BASDEM" would look something like this:

```
SY:BASDEM/CP=SY:BASDEM/MP
TASK = BASDEM
UNITS = 19
ASG = TI:13:15
ASG = SY:1:5:6:7:8:9:10:11:12
EXTTSK= 952
CLSTR = PBESML, POSRES, RMSRES: RO
EXTSCT = MN\$BUF:0
                       ; STATIC SINGLE CHOICE MENU
EXTSCT = DM$BUF:0
                       ; DYNAMIC SINGLE CHOICE MENU
                     ; HELP TEXT/MENU
EXTSCT = HL\$BUF:3410
                      ; MULTI-CHOICE MENU
EXTSCT = MM$BUF:0
EXTSCT = FL\$BUF:0
                      ; FILE SELECTION/SPECIFICATION
GBLDEF = MN$LUN:20
                      ; MENU FRAME FILE
                      ; HELP FRAME FILE
GBLDEF = HL$LUN:21
GBLDEF = MS$LUN:16
                      ; MESSAGE FRAME FILE
GBLDEF = TT$LUN:15
                      ; TERMINAL I/O EVENT FLAG
                      ; MESSAGE/STATUS DISPLAY
GBLDEF = MB$LUN:23
GBLDEF = WC $LUN:22
                      ; DIRECTORY SEARCHES FOR OLDFIL and NEWFILE
GBLDEF = TT$EFN:1
                      ; I/O EVENT FLAG
11
```

To use your command file with PRO/FMS-11, you must edit it. Because FDV uses Logical Unit 5 for input and output to the terminal, edit the command file by doing the following:

#### • Find the lines beginning with "ASG" and edit them to read:

ASG = TI:13:15:5 ASG = SY:1:6:7:8:9:10:11:12

• Set the extend section (EXTSCT) command to:

```
EXTSCT = HL$BUF:3500 ; HELP TEXT/MENU
```

If your application uses the P/OS Help Services (described in Chapter 5), compute your frame size and set the extension to this value if it is larger than the current value. See the Tool Kit User's Guide for information on calculating frame size.

The fully edited command file for "BASDEM" would look like this (changed lines appear with an asterisk):

```
SY:BASDEM/CP=SY:BASDEM/MP
   TASK = BASDEM
   UNITS = 19
   ASG = TI:13:15:5
*
   ASG = SY:1:6:7:8:9:10:11:12
   EXTTSK = 952
   CLSTR = PBESML, POSRES, RMSRES: RO
   EXTSCT = MN\$BUF:0
                          ; STATIC SINGLE CHOICE MENU
                          ; DYNAMIC SINGLE CHOICE MENU
   EXTSCT = DM\$BUF:0
   EXTSCT = HL$BUF:3500 ; HELP TEXT/MENU
*
   EXTSCT = MM\$BUF:0
                           ; MULTI-CHOICE MENU
                          ; FILE SELECTION/SPECIFICATION
   EXTSCT = FL\$BUF:0
                         ; MENU FRAME FILE
   GBLDEF = MN$LUN:20
   GBLDEF = HL$LUN:21
                          ; HELP FRAME FILE
   GBLDEF = MS$LUN:16
                          ; MESSAGE FRAME FILE
                         ; TERMINAL I/O EVENT FLAG
   GBLDEF = TT$LUN:15
   GBLDEF = MB\$LUN:23
                         ; MESSAGE/STATUS DISPLAY
                          ; DIRECTORY SEARCHES FOR OLDFIL and NEWFILE
   GBLDEF = WC\LUN:22
                           ; I/O EVENT FLAG
   GBLDEF = TT \$EFN:1
   //
```

#### 3.2.2 Editing the .ODL File for Media Resident Forms

Your application must reference the PRO/FMS-11 Form Driver, either the non-debug version (FDV) or the debug version (FDVDBG). To do this, edit the .ODL file to include the Form Driver as part of the root segment of the program, concatenated with the object module.

For example, to include the non-debug Form Driver in a BASIC-PLUS-2 .ODL file, change the line containing .ROOT from this:

#### .ROOT BASIC2-RMSROT-USER, RMSALL

to this:

#### .ROOT BASIC2-RMSROT-USER-FDV,RMSALL

In addition to including the Form Driver (either FDV or FDVDBG) as part of the line containing .ROOT, you must insert a new FDV: .FCTR line after the LIBR: line of your ODL file. Examples of the FDV: .FCTR lines for each Tool Kit language follow.

#### BASIC-PLUS-2

For the non-debug version of the Form Driver, add the line:

FDV: .FCTR LB: [1,5]HLLBP2-LB: [1,5]FDV/LB

For the debug version of the Form Driver, add the line:

FDV: .FCTR LB: [1,5]HLLBP2-LB: [1,5]FDVDBG/LB

#### • COBOL-81

Refer to Section 7.2 for more information and sample programs. In most cases, you should build with the HLLCOB (COBOL high level language FMS support) module. (This means that calls to FDV in your application pass string parameters without delimiters BY DESCRIPTOR.)

If you use the non-debug version of the Form Driver, add the line:

#### FDV: .FCTR LB: [1,5]HLLCOB-LB: [1,5]FDV.OLB/LB

If you use the debug version of the Form Driver, add the line:

#### FDV: .FCTR LB: [1,5]HLLCOB-LB: [1,5]FDVDBG.OLB/LB

If, however, your COBOL program calls FDV only BY REFERENCE (the default), and, therefore, has delimiters on the string parameters (for example, for migrated PDP-11 COBOL V4.0 programs), you need to build with the HLLCBL module.

If you use the non-debug version of the Form Driver, add the line:

#### FDV: .FCTR LB:[1,5]HLLCBL-LB:[1,5]FDV.OLB/LB

If you use the debug version of the Form Driver, add the line:

FDV: .FCTR LB: [1,5]HLLCBL-LB: [1,5]FDVDBG.OLB/LB

#### • FORTRAN-77

For the non-debug version of the Form Driver, add the line:

FDV: .FCTR LB:[1,5]HLLFOR-LB:[1,5]FDV/LB

For the debug version of the Form Driver, add the line:

FDV: .FCTR LB: [1,5]HLLFOR-LB: [1,5]FDVDBG/LB

#### MACRO-11

For the non-debug version of the Form Driver, add the line:

FDV: .FCTR LB:[1,5]FDV/LB

For the debug version of the Form Driver, add the line:

FDV: .FCTR LB:[1,5]FDVDBG/LB

#### • PASCAL

PASCAL uses the FORTRAN version of the PRO/FMS-11 Form Driver. For the non-debug version of the Form Driver, add the line:

FDV: .FCTR LB:[1,5]HLLFOR-LB:[1,5]FDV/LB
For the debug version of the Form Driver, add the line:

FDV: .FCTR LB: [1,5]HLLFOR-LB: [1,5]FDVDBG/LB

#### 3.2.3 Editing the .ODL File For Memory Resident Forms

If you use memory resident forms with the object module version of the Form Driver, you must add the object module that contains the form data (FORMS) to the .ODL file. For example, to use memory resident forms in a BASIC-PLUS-2 .ODL file, change the FDV: .FCTR line from this:

FDV: .FCTR LB:[1,5]HLLBP2 - LB:[1,5]FDV/LB

to this:

#### FDV: .FCTR LB: [1,5]HLLBP2 - LB: [1,5]FDV/LB - FORMS

where FORMS is the name of the object file created by the Forms Utility (PROFUT).

#### 3.3 EXAMPLE FILES USING THE OBJECT MODULE LIBRARY

The following example shows an .ODL file before and after editing. The original .ODL file for a BASIC-PLUS-2 application named "BASDEM" would look like this:

.ROOT BASIC2-RMSROT-USER,RMSALL USER: .FCTR SY:BASDEM-LIBR LIBR: .FCTR LB:[1,5]PBEOTS/LB @LB:[1,5]PBEIC1 @LB:[1,5]RMSRLX .END

Edited to reference the non-debug version of the PRO/FMS-11 Form Driver, the BASIC-PLUS-2 .ODL file would look like this (new lines appear with an asterisk):

| * |          | .ROOT  | BASIC2-RMSROT-USER-FDV,RMSALL |
|---|----------|--------|-------------------------------|
|   | USER:    | .FCTR  | SY:BASDEM-LIBR                |
|   | LIBR:    | .FCTR  | LB:[1,5]PBEOTS/LB             |
| * | FDV:     | .FCTR  | LB:[1,5]HLLBP2-LB:[1,5]FDV/LB |
|   | @LB:[1,5 | ]PBEI  | 21                            |
|   | @LB:[1,5 | ]RMSRI | LX                            |
|   |          | .END   |                               |

#### EXAMPLE FILES USING THE OBJECT MODULE LIBRARY

The debug version of the edited BASIC-PLUS-2 .ODL would look like this:

\*

\*

.ROOT BASIC2-RMSROT-USER-FDV,RMSALL USER: .FCTR SY:BASDEM-LIBR LIBR: .FCTR LB:[1,5]PBEOTS/LB FDV: .FCTR LB:[1,5]HLLBP2-LB:[1,5]FDVDBG/LB @LB:[1,5]PBEIC1 @LB:[1,5]RMSRLX .END

See the programs in Chapter 7 of this manual for sample edited .ODL files for other languages.

#### 3.4 CHANGE IN FLOPEN

Before V2.0 of PRO/FMS-11, the Form Driver call to FLOPEN always returned a successful status. In V2.0 and later, FLOPEN returns the correct status. Refer to the FMS-11/RSX Software Reference Manual for the correct status values. Use the FSTAT call to check the file's status when issuing calls.

1 | •

#### CHAPTER 4

#### FORM DRIVER CLUSTER LIBRARIES

Starting with V2.0 of the Tool Kit, the PRO/FMS-11 Form Driver is available in two cluster libraries:

- A non-debug version named FMSRES which comes with P/OS.
- A debug version named FMSDBG. This cluster library is shipped with the Tool Kit on the diskette labelled PRO/APP DSKT BLDR. See Chapter 6 for installation of this library.

The V1.7 object module Form Driver will continue as part of the Host Tool Kit for backward compatibility. The new functions described in this chapter and the changes to the key function correlation exist only in the cluster libraries. Also, DIGITAL will enhance only the cluster libraries, providing support to V1.7 of the object module Form Driver.

Existing applications will run as they currently do. In order to take advantage of the new functions, however, you must link your application with the new cluster library. Source code changes are only necessary to take advantage of the new FNKON and FNKOFF functions.

#### 4.1 NEW CALLS TO THE CLUSTER LIBRARY

The two new calls to the Form Driver (for higher level languages) are FNKON and FNKOFF. For MACRO programmers, the new function codes are FON (for FNKON) and FOF (for FNKOF).

#### NEW CALLS TO THE CLUSTER LIBRARY

#### 4.1.1 FNKON - Turn On Function Key Processing

This call turns on function key processing. If you press a function key that PRO/FMS-11 doesn't use for its editing and form control functions, the terminator value for that function key is returned to the calling program.

BASIC-PLUS-2 and FORTRAN call:

CALL FNKON

COBOL call:

CALL "FNKON"

MACRO-11 call:

\$FDV ARG=arglst, FNC=FON, REQ=reqlst

Table 4-1 lists the returned status values and codes for the FNKON call.

Table 4-1: Returned Status Values and Codes for FNKON Call

| Status Value<br>High-Level<br>Languages | Status<br>Code<br>Macro-11 | Meaning                                                          |
|-----------------------------------------|----------------------------|------------------------------------------------------------------|
| 1                                       | FS\$SUC                    | Successful completion                                            |
| -20                                     | none                       | Wrong number of arguments in call<br>(High-level languages only) |
| -21                                     | none                       | Impure area not yet initialized<br>(High-level languages only)   |

#### NEW CALLS TO THE CLUSTER LIBRARY

#### 4.1.2 FNKOFF - Turn Off Function Key Processing

This call turns off function key processing. If the terminal operator presses one of the function keys that PRO/FMS-11 doesn't recognize, the terminal bell rings.

BASIC-PLUS-2 and FORTRAN call:

CALL FNKOFF

COBOL call:

CALL "FNKOFF"

MACRO-11 call:

\$FDV ARG=arglst, FNC=FOF, REQ=reqlst

Table 4-2 lists the returned status values and codes for the FNKOFF call.

Table 4-2: Returned Status Values and Codes for FNKOFF Call

| Status Value<br>High-Level<br>Languages | Status<br>Code<br>Macro-11 | Meaning                                                          |
|-----------------------------------------|----------------------------|------------------------------------------------------------------|
| 1                                       | FS\$SUC                    | Successful completion                                            |
| -20                                     | none                       | Wrong number of arguments in call<br>(High-level languages only) |
| -21                                     | none                       | Impure area not yet initialized<br>(High-level languages only)   |
|                                         |                            |                                                                  |

#### NOTE

The call to the Form Driver to process field terminators (for example, FPFT) returns the value of an undefined terminator if one of the special function key terminators is passed to it. These function key terminators have no meaning to PRO/FMS-11.

#### LK201 FUNCTION KEY TERMINATOR VALUES

#### 4.2 LK201 FUNCTION KEY TERMINATOR VALUES

The PRO/FMS-11 Cluster Libraries include support to return most of the LK201 function keys as terminators.

To use this new capability, you must change your source code and link with the cluster libraries. If you do not want to use this new capability, you can still build the application against the PRO/FMS-11 cluster libraries. The default for function key processing does not return the function keys as terminators.

If the current mode is set to pass back function keys, the form driver returns the function key to the application in the terminator variable. However, if the current mode is to disallow function keys, the form driver rings the terminal bell when the terminal operator presses a function key.

Table 4-3 lists the terminators for the LK201 function keys. All key values are in decimal.

| Professional<br>Label Strip | PRO/FMS-11 V2.0<br>High-Level<br>Languages | Keycode Name<br>Macro Global<br>Symbols |
|-----------------------------|--------------------------------------------|-----------------------------------------|
| E1 (Find)                   | 33                                         | FT\$ FND                                |
| E2 (Insert Here)            | 34                                         | FT\$INS                                 |
| E3 (Remove)                 | 35                                         | FT\$RMV                                 |
| E4 (Select)                 | 36                                         | FT\$SEL                                 |
| E5 (Previous Screen)        | 37                                         | FT\$PRS                                 |
| E6 (Next Screen)            | 38                                         | FT\$NXS                                 |
| F1 (Hold Screen)            | *                                          | *                                       |
| F2 (Print Screen)           | *                                          | *                                       |
| F3 (Break)                  | 46                                         | FT\$BRK                                 |
| F4 (Set-Up)                 | 47                                         | FT\$SET                                 |

Table 4-3: Function Key Terminator Values

| Professional<br>Label Strip | PRO/FMS-11 V2.0<br>High-Level<br>Languages | Keycode Name<br>Macro Global<br>Symbols |
|-----------------------------|--------------------------------------------|-----------------------------------------|
| F5 (F5)                     | 48                                         | FT\$F5K                                 |
| F6 (Interrupt)              | *                                          | *                                       |
| F7 (Resume)                 | 50                                         | FT\$RSM                                 |
| F8 (Cancel)                 | 51                                         | FT\$CAN                                 |
| F9 (Main Screen)            | 52                                         | FT\$MSC                                 |
| F10 (Exit)                  | 53                                         | FTŞEXI                                  |
| F11 (Esc)                   | 55                                         | FT\$F11                                 |
| F12 (Bs)                    | 2                                          | FT\$PRV                                 |
| F13 (Lf)                    | *                                          | *                                       |
| F14 (Addtnl Options)        | 58                                         | FT\$AOP                                 |
| Help                        | *                                          | *                                       |
| Do                          | 0                                          | FTŞNTR                                  |
| F17                         | 63                                         | FT\$F17                                 |
| F18                         | 64                                         | FT\$F18                                 |
| F19                         | 65                                         | FT\$F19                                 |
| F20                         | 66                                         | FT\$F20                                 |

LK201 FUNCTION KEY TERMINATOR VALUES

\* Function values are not returnable to the application.

#### NOTE

Under certain circumstances the following two keys are not returned to the application. If the current displayed form is an FMS or FDT help form, the RESUME and NEXT SCREEN key are not returned. Instead, the RESUME key signals that the terminal operator has completed the help function. The NEXT SCREEN key displays the next HELP form, if any.

#### MAPPING FIELD TERMINATORS AND EDITING FUNCTIONS

#### 4.3 MAPPING FIELD TERMINATORS AND EDITING FUNCTIONS

The Cluster Libraries use different keys for the field terminators and editing functions than the object module version. These changes make PRO/FMS-11 more compatible with VAX-11 FMS.

Tables 4-4 and 4-5 show the differences between the cluster library and object module version of the PRO/FMS-11 Form Driver's mapping of function keys.

| Object Module<br>Form Driver | Cluster Libraries<br>Form Driver                                   |
|------------------------------|--------------------------------------------------------------------|
| TAB, F11                     | ТАВ                                                                |
| F12                          | F12 (BS)                                                           |
| Remove                       | F13 (LF)                                                           |
| F13 *                        | PF1/PF3                                                            |
| F13 *                        | PF3                                                                |
| HELP                         | PF2, HELP                                                          |
| F20                          | <ctrl w="">, <ctrl r=""></ctrl></ctrl>                             |
|                              | Form Driver<br>TAB, F11<br>F12<br>Remove<br>F13 *<br>F13 *<br>HELP |

Table 4-4: Mapping Function Keys - All Regions

\* Toggles current mode

#### MAPPING FIELD TERMINATORS AND EDITING FUNCTIONS

# FunctionObject Module<br/>Form DriverCluster Libraries<br/>Form DriverExit Field BackwardF17PF1/Up ArrowExit Field ForwardF18PF1/Down Arrow

#### Table 4-5: Mapping Function Keys - Scrolled Regions

#### 4.4 LINKING WITH THE CLUSTER LIBRARIES

Before you can link your program with the cluster library, you must perform the preliminary steps described in Section 3.2. Then you can edit your command (.CMD) and descriptor (.ODL) files to include the cluster library Form Driver.

The following sections describe how to edit the .CMD and .ODL files using the Basic-Plus-2 example "BASDEM" listed in Section 3.2.1.

#### 4.4.1 Editing the .CMD File

Edit the "ASG" lines and extend section file (EXTSCT) as described in section 3.2.1.

Next, find the line:

#### CLSTR = PBESML, RMSRES, POSRES: RO

Modify it to include the PRO/FMS-11 cluster library (for the non-debug version):

#### CLSTR = PBESML, FMSRES, RMSRES, POSRES: RO

Or (for the debug version):

CLSTR = PBESML, FMSDBG, RMSRES, POSRES: RO

4-7

#### LINKING WITH THE CLUSTER LIBRARIES

#### 4.4.2 Editing the .ODL File for Media Resident Forms

Edit the .ROOT line to include either the non-debug (FDV) or debug (FDVDBG) version of the Form Driver, just as in Section 3.2.2.

However, the .FCTR line is different for the cluster library. After the LIBR: line, insert the following .FCTR line:

FDV: .FCTR LB: [1,5]HLLBP2

#### 4.4.3 Editing the .ODL File for Memory Resident Forms

If you want to use memory resident forms with the cluster library, edit the .FCTR line as follows:

For the non-debug cluster library, change the line to read:

FDV: .FCTR LB:[1,5]HLLBP2 - LB:[1,5]SYSLIB/LB:FDVDAT - FORMS

where FORMS is the object module created by the Forms Utility containing your forms.

For the the debug cluster library, change the line to read:

FDV: .FCTR LB:[1,5]HLLBP2 - LB:[1,5]SYSLIB/LB:FDVDBG - FORMS

where FORMS is the object module created by the Forms Utility containing your forms.

#### 4.4.4 Editing Your Installation (.INS) File

Add the appropriate line to your application installation (.INS) file.

If you built against the non-debug cluster library, add the following line:

#### INSTALL [ZZSYS]FMSRES.TSK/LIBRARY

If you built against the debug cluster library, add the following line:

#### INSTALL [ZZSYS]FMSDBG.TSK/LIBRARY

#### LINKING WITH THE CLUSTER LIBRARIES

#### NOTE

Remember--you can build against a maximum of six cluster libraries.

#### 4.5 EXAMPLE FILES USING THE CLUSTER LIBRARY

The following is the BASIC-PLUS-2 example .CMD file edited to link the application with the non-debug version of the PRO/FMS-11 cluster library. (Changed lines appear with an asterisk.)

```
SY:BASDEM/CP/-FP,BASDEM/-SP=SY:BASDEM/MP
TASK = BASDEM
UNITS = 19
```

```
* ASG = TI:13:15:5
```

)

- \* ASG = SY:1:6:7:8:9:10:11:12 EXTTSK= 952
- CLSTR=PBESML, FMSRES, POSRES, RMSRES: RO EXTSCT=MN\_\$BUF:0 ;STATIC SINGLE CHOICE MENU ; DYNAMIC SINGLE CHOICE MENU EXTSCT=DM\_\$BUF:0 EXTSCT=HL\_\$BUF:3500 ;HELP TEXT/MENU EXTSCT=MM\_\$BUF:0 ;MUTLI-CHOICE MENU ;FILE SELECTION/SPECIFICATION EXTSCT=FL\_\$BUF:0 GBLDEF=MN\_\$LUN:20 ;MENU FRAME FILE GBLDEF=HL\_\_\$LUN:21 ;HELP FRAME FILE GBLDEF=MS\_\$LUN:16 ;MESSAGE FRAME FILE GBLDEF=TT\_\$LUN:15 ;TERMINAL I/O EVENT FLAG GBLDEF=MB\_\$LUN:23 ;MESSAGE/STATUS DISPLAY GBLDEF=WC\_\$LUN:22 ;DIRECTORY SEARCHES FOR OLDFIL AND NEWFILE GBLDEF=TT\_\$EFN:1 ;I/O EVENT FLAG //

The following is the BASIC-PLUS-2 example .ODL file modified to link the application with the non-debug version of the PRO/FMS-11 cluster library.

 .ROOT BASIC2-RMSROT-USER-FDV,RMSALL USER: .FCTR SY:BASDEM-LIBR LIBR: .FCTR LB:[1,5]PBEOTS/LB
 FDV: .FCTR LB:[1,5]HLLBP2 @LB:[1,5]PBEIC1 @LB:[1,5]RMSRLX .END

## CHAPTER 5

# ENHANCEMENTS TO PRO/FMS-11 HELP FACILITIES

PRO/FMS-11 applications can use P/OS help frames in addition to regular FMS help forms.

When the terminal operator presses the HELP key while using an FMS form, help appears in the following order:

- 1. A one-line help message for the current field.
- 2. The help form specified by the current form.
- 3. The P/OS help frame specified in the Named Data section of the current form.

When the terminal operator presses the HELP key again or presses the NEXT SCREEN key, help appears in this order:

- 1. The help form specified by the current form.
- 2. The P/OS help frame specified in the Named Data section of the last form displayed.

#### HELP FACILITIES

Follow these steps to provide P/OS Help Services with PRO/FMS-11:

#### Step 1: Create Help Frame Files

Use the Frame Development Tool (FDT) to create help frame files. See the Toolkit Reference Manual for details.

## Step 2: Run PRO/FMS-11 Forms Editor

Run the PRO/FMS-11 Forms Editor (PROFED) and retrieve the form. Enter the NAME command. PROFED will display the Named Data Entry Form.

#### Step 3: Enter .HELP.

In Named Data Entry Form, enter .HELP. in the Name field; and the frame identifier (frameid) in the Data field.

#### Step 4: Edit the Source Code

Edit the source code so that it includes calls to P/OS Help Services to open the Help file before it calls the Form Driver, and to close the HELP file before the program exits.

#### Step 5: Edit Command File

Make sure you edit the command file according to Section 3.2.1.

#### Step 6: Run PRO/FMS-11 Forms Utility

Run the PRO/FMS-11 Forms Utility (PROFUT) and replace the old form with the new one.

A completed Named Data Entry form would look something like this:

| Name   | Data  |    |
|--------|-------|----|
| 1 1    |       | -! |
| .HELP. | INFO2 |    |

## CHAPTER 6

## INSTALLING OPTIONAL APPLICATIONS

Several optional applications are on the diskette labelled PRO/APP DSKT BLDR, supplied with both the Host Tool Kit and the PRO/Tool Kit. Install and remove them as needed.

To use the Debug Form Driver, copy the following files:

- FMSDBG.TSK
- FMSDBG.MSG

To run the example programs listed in Chapter 7, copy the following files:

- DEMLIB.FLB
- LIBRARY1.FLB
- LIBRARY2.FLB

Copy these files to your Professional from the diskette labelled PRO/APP DSKT BLDR as follows.

- 1. Log into a system manager's account or a privileged account.
- 2. Insert the diskette into a diskette drive slot.
- Copy the files as follows, using either PRO DCL or P/OS File Services. All files are in directory [PROFMS] on the volume labelled TOOLKIT.

Copy TOOLKIT: [PROFMS]FMSDBG.TSK to LB: [ZZSYS] Copy TOOLKIT: [PROFMS]FMSDBG.MSG to LB: [001002] Copy TOOLKIT: [PROFMS]DEMLIB.FLB to LB: [001002] Copy TOOLKIT: [PROFMS]LIBRARY1.FLB to LB: [001002] Copy TOOLKIT: [PROFMS]LIBRARY2.FLB to LB: [001002]

The optional files are now on your system.

ł ×

## CHAPTER 7

## SAMPLE PRO/FMS-11 PROGRAMS

Sample PRO/FMS-11 programs for each of the Tool Kit languages are part of the Tool Kit in directory LB:[1,5].

Copy the files to your own area. The accompanying forms are in the file DEMLIB.FLB on the PRO/APP DSKT BLDR diskette distributed with both the Host Tool Kit and the PRO/Tool Kit. Use the instructions in Chapter 6 to copy the file to your Professional.

This section contains listings of the sample programs, with any restrictions or comments you may need.

## 7.1 TOOL KIT BASIC-PLUS-2

BASIC-PLUS-2 programs can use either the Object Module Form Driver or Cluster Library Form Driver.

## 7.1.1 BASDEM

The first BASIC-PLUS-2 program, BASDEM, is an FMS-11/RSX generic program modified to run on P/OS. It demonstrates use of an Object Module Form Driver.

100 REM 110 REM BASDEM.B2S 120 REM 130 REM 140 REM COPYRIGHT (C) 1979 BY DIGITAL EQUIPMENT CORPORATION, MAYNARD, MASS. 150 REM 160 REM 170 REM 180 REM MODULE: BASDEM 190 REM 200 REM VERSION: V01.00 210 REM 220 REM AUTHOR: MEGAN 230 REM 10-APRIL-79 240 REM DATE: 245 REM 250 REM MODIFIED: 255 REM 11-MARCH-1983 Changed Command and Odl file 257 REM DATE: 260 REM 270 REM BASIC-PLUS-2 V2.0 demonstration program for FMS illusrating a 280 REM simple form-driven, data entry application. 290 REM 292 REM Below is an example of a command and ODL file to build 294 REM this demonstration program. 296 REM 298 REM : 300 REM ; BASDEM.CMD 301 REM SY:BASDEM/CP/FP,BASDEM/-SP=SY:BASDEM/MP 302 REM TASK = BASDEM 303 REM UNITS = 19304 REM ASG = TI:13:15:5 305 REM ASG = SY:1:6:7:8:9:10:11:12 306 REM EXTTSK = 952307 REM CLSTR=PBESML, POSSUM, POSRES, RMSRES: RO SINGLE CHOICE MENU 308 REM EXTSCT=MN\$BUF:0 ; DYNAMIC SINGLE CHOICE 309 REM EXTSCT=DM\$BUF:0 310 REM EXTSCT=HL\$BUF:3410 ;HELP ;MULTI-CHOICE MENU 312 REM EXTSCT=MM\$BUF:0 ;MULTI-CHOICE MENU 313 REM EXTSCT=FL\$BUF:0 ; MENU 314 REM GBLDEF=MN\$LUN:22 315 REM GBLDEF=HL\$LUN:20 ;HELP 316 REM GBLDEF=MS\$LUN:21 ; MESSAGE ;TERMINAL I/O LUN 317 REM GBLDEF=TT\$LUN:15 318 REM GBLDEF=WC\$LUN:23 FILE LUN 319 REM GBLDEF=TT\$EFN:1 ;I/O EVENT FLAG 320 REM // 321 REM 421 REM ; TKB overlay descriptor language file to build BASDEM 422 REM ; 423 REM ; .ROOT BASIC2-RMSROT-USER-FDV,RMSALL 424 REM .FCTR SY:BASDEM-LIBR 425 REM USER: .FCTR LB:[1,5]PBEOTS/LB 426 REM LIBR: .FCTR LB: [1,5]HLLBP2-LB: [1,5]FDV/LB 427 REM FDV: 428 REM @LB:[1,5]PBEIC1 429 REM @LB:[1,5]RMSRLX 430 REM .END 440 REM 450 REM Defined variables. 500 REM 501 DIM I%(1500) 502 C\$=STRING\$(2%,65%) 503 F1\$=STRING\$(6%,32%) 504 F2\$=STRING\$(13%,32%) 505 A\$=STRING\$(255%,32%)

510 REM VARIABLE DESCRIPTION 520 REM 530 REM C\$ Choice specified by the user 550 REM S% FDV status 560 REM T% Terminator code 570 REM\_F1\$ The initial form name of the series 580 REM F2\$ The output file name 590 REM F3\$ The current form name 600 REM 610 REM Initialize Form Driver and open library. 620 REM 625 CALL WTQIO(768%,5%,5%) 630 CALL FINIT(1%(),1500%) 635 CALL FLCHAN(6%) \ GOSUB 2000 640 CALL FLOPEN ("LB:[1,2]DEMLIB") \ GOSUB 2000 650 REM 660 REM Show the menu form for operator to select the data 670 REM collection series. Get the first form name from 680 REM named data. 690 REM 700 CALL FCLRSH("FIRST") \ GOSUB 2000 710 CALL FGET(C\$,T%,"CHOICE") ∖ GOSUB 2000 720 CALL FNDATA(C\$,F1\$) \ CALL FSTAT(S%) \ IF S%>0% GO TO 770 730 CALL FPUTL("Illegal choice") \ GO TO 710 740 REM 750 REM If form name is ".EXIT.", terminal operator is done. 760 REM 770 IF F1\$=".EXIT." GO TO 1290 780 REM 790 REM Get the output file name from named data and open it. 800 REM 810 CALL FNDATA(TRM\$(C\$)+"F",F2\$) 820 OPEN F2\$ FOR OUTPUT AS FILE #1%, FILESIZE 10% 830 REM 840 REM THIS IS THE DATA COLLECTION LOOP 850 REM 860 REM Set current form = first form in series. 870 REM 880 F3\$=F1\$ 890 REM 900 REM Show the form. 910 REM 920 CALL FCLRSH(F3\$) \ GOSUB 2000 930 REM 940 REM Get data for current form and output it. 950 REM 960 CALL FGETAL(A\$) 🔨 GOSUB 2000 970 PRINT #1%, TRM\$(A\$) 980 REM 990 REM Get name of next form. If found, loop for more data. 1000 REM 1010 CALL FNDATA("NXTFRM", F3\$) 1020 IF F3\$<>".NONE."GO TO 920 1030 REM 1040 REM End of the form series. Show last to determine if 1050 REM we're done or not. 1060 REM 1070 CALL FCLRSH("LAST") \ GOSUB 2000 1080 CALL FGET(C\$,T%,"CHOICE") ∖ GOSUB 2000 1090 REM 1100 REM If response = "1", repeat data collection loop. 1110 REM 1120 IF C\$="1" GO TO 880 1130 REM 1140 REM Get named data corresponding to response. 1150 REM Get field again if illegal response. 1160 REM Close output file for valid response other than 1. 1170 REM

Ì

1

ļ.

ł

i

```
1180 CALL FNDATA(C$,F3$) \ CALL FSTAT(S%) \ IF S%>0% GO TO 1200
1190 CALL FPUTL(Illegal choice") \ GO TO 1080
1200 CLOSE #1%
1210 REM
1220 REM If named data is ".EXIT.", terminal operator is done, else
1230 REM display menu form again.
1240 REM
1250 IF F3$<>".EXIT." GO TO 700
1260 REM Close form library and exit.
1270 REM
1280 REM
1290 CALL FLCLOS \ GO TO 9999
2000 REM
2010 REM Output message and exit if I/O error returned from
2020 REM form Driver. This is the only error expected in a
2030 REM debugged application.
2040 REM
2050 CALL FSTAT(S%)
2060 IF S%>0% THEN RETURN
2070 CALL FPUTL("Fatal I/O Error") \ STOP
9999 END
```

### 7.1.2 MULLIB

The following BASIC-PLUS-2 program, MULLIB, demonstrates use of the Cluster Library Form Driver.

```
100 REM
110 REM MULLIB.B2S
120 REM
130 REM
140 REM
                                COPYRIGHT (C>)1984 BY
150 REM
                DIGITAL EQUIPMENT CORPORATION, MAYNARD, MASS.
160 REM
170 REM
180 REM MODULE:
                        MULLIB
190 REM
200 REM VERSION: V01.00
210 REM
220 REM AUTHOR:
230 REM
257 REM DATE:
                       8/4/84
260 REM
270 REM BASIC- Plus- 2 V2.0 demonstration program for FMS illustrating
280 REM access to multiple libraries at the same time.
290 REM
292 REM Below is an example of a command and ODL file to build
294 REM this demonstration program.
296 REM
298 REM ;
300 REM :
               MULLIB.CMD
301 REM SY: MULLIB/CP/-FP, MULLIB/-SP=SY: MULLIB/MP
302 REM TASK = MULLIB
303 REM UNITS = 19
304 REM ASG = TI:13:15:5
305 REM ASG = SY:1:6:7:8:9:10:11:12
306 REM EXTTSK= 952
307 REM CLSTR=PBESML, FMSRES, POSRES, RMSRES: RO
                            ;STATIC SINGLE CHOICE MENU
308 REM EXTSCT=MNSBUE:0
309 REM EXTSCT=DM$BUF:0
                                ; DYNAMIC SINGLE CHOICE MENU
310 REM EXTSCT=HL$BUF:3500
                                ;HELP TEXT/MENU
311 REM EXTSCT=MM$BUF:0
                                ;MUTLI-CHOICE MENU
                                ;FILE SELECTION/SPECIFICATION
312 REM EXTSCT=FL$BUF:0
```

```
;MENU FRAME FILE
313 REM GBLDEF=MN$LUN:1
                                 ;HELP FRAME FILE
314 REM GBLDEF=HL$LUN:0
                                 ;MESSAGE FRAME FILE
315 REM GBLDEF=MS$LUN:10
316 REM GBLDEF=TT$LUN:15
                                 ;TERMINAL I/O
                                 ;MESSAGE/STATUS DISPLAY
317 REM GBLDEF=MB$LUN:11
                                 ; DIRECTORY SEARCHES FOR OLDFIL AND NEWFILE
318 REM GBLDEF=WC$LUN:12
                                 ;I/O EVENT FLAG
319 REM GBLDEF=TT$EFN:1
320 REM //
321 REM
421 REM ;
                TKB command file to build MULLIB
422 REM ;
423 REM ;
                .ROOT BASIC2-RMSROT-USER-FDV, RMSALL
424 REM
                .FCTR SY:MULLIB-LIBR
425 REM USER:
                .FCTR LB:[1,5]PBEOTS/LB
426 REM LIBR:
427 REM FDV:
                .FCTR LB:[1,5]HLLBP2
428 REM @LB:[1,5]PBEIC1
429 REM @LB:[1,5]RMSRLX
430 REM
                .END
440 REM
450 REM
                Defined Variables
500 REM
510 REM
520 DIM I1%(1000)
530 DIM 12%(1000)
540 C$=STRING$(2%,32%)
550 A$=STRING$(100%,43%)
599 REM
600 REM VARIABLE
                                 DESCRIPTION
610 REM
620 REM I1%
                         First Impure Area
                         Second Impure Area
630 REM 12%
                         Choice specified by the user
640 REM C$
                         Data returned from the form
650 REM A$
699 REM
700 REM Initialize Form Driver and open first library
710 REM
720 CALL WTQIO (768%,5%,5%)
730 CALL FINIT (11%(),2000%)
740 CALL FLCHAN (6%) \ GOSUB 2000
750 CALL FLOPEN ("LB:[1,2]LIBRARY1") ∖ GOSUB 2000
760 REM
770 REM Show the first form from the first library
780 REM
790 CALL FCLRSH ("FIRST") \ GOSUB 2000
800 CALL FGETAL (A$) \ GOSUB 2000
810 REM
820 REM Now open the second library using channel 7
830 REM
840 CALL FINIT (12%(),2000%)
850 CALL FLCHAN (7%) 🔪 GOSUB 2000
860 CALL FLOPEN ("LB:[1,2]LIBRARY2") \ GOSUB 2000
870 REM
880 REM Show the first form from the second library
890 REM
900 CALL FCLRSH ("FIRST") \GOSUB 2000
910 CALL FGETAL (A$) \ GOSUB 2000
1000 REM
1010 REM Now set the Impure back to the first library and
1020 REM display another form.
1020 REM
1030 CALL FINIT (11%(),1000)
1040 CALL FLCHAN (6%) \ GOSUB 2000
1050 CALL FCLRSH ("SECOND") \ GOSUB 2000
1060 CALL FGETAL (A$) \ GOSUB 2000
1070 REM
1080 REM Close the first library
1090 REM
```

i

1

i

1

.

```
1100 CALL FLCLOS
1110 REM
1120 REM Now close the second library
1130 REM
1140 CALL FINIT (I2%(),1000)
1150 CALL FLCHAN (7%)
1160 CALL FLCLOS \ GOTO 9999
1170 REM
2000 REM Output message and exit if I/O error returned from
2010 REM the Form Driver. This is the only error expected in a
2020 REM debugged application.
2040 REM
2050 CALL FSTAT(S%)
2060 IF S%>0% THEN RETURN
2070 CALL FPUTL("Fatal I/O Error") \ STOP
9999 END
```

## 7.2 TOOL KIT COBOL-81

. . .

ì

When calling PRO/FMS-11 from a COBOL-81 program,

- Use the By Descriptor argument-passing mechanism for character-type parameters.
- Use the By Reference argument-passing mechanism for numeric-type parameters, such as the starting line parameter of FCLRSH or the LUN for the FLCHAN call.

The ODL file should then use the HLLCOB interface. See Section 3.2.2 on editing the descriptor file.

Another option is available, however, which allows all parameter passing By Reference, but requires string delimiters on all The character-type parameters. following sample programs demonstrate each method.

## 7.2.1 Passing Variables by Descriptor

This COBOL program passes data variables by descriptor to the (Numeric variables are passed by reference.) It Form Driver. uses the interface HLLCOB.

CBLDESDEM.CBL

COPYRIGHT (C) 1979 BY DIGITAL EQUIPMENT CORPORATION, MAYNARD, MASS.

MODULE: CBLDESDEM

VERSION: V01.00

AUTHOR:

\*

DATE:

l-APRIL-79 MODIFIED: To run on the Professional

DATE: 3 - MARCH - 83

COBOL demonstration program for FMS illustrating a simple form-driven, data entry application. This program demonstrates the Call By Descriptor method to call the Form Driver.

The following is a brief description on compiling and building CBLDESDEM.

The command to compile the program is:

MCR PROC81 CBLDESDEM, CBLDESDEM=CBLDESDEM

```
Below is an example of a TKB command file to build
*
*
       this demonstration program.
       :
               CBLDESDEM.CMD
       ;
       ;
               TKB command file to build CBLDESDEM
       ;
*
       ;TKB COMMAND FILE CREATED ON 01-MAR-83 AT 14:16:02
*
*
       CBLDESDEM/CP/-FP,CBLDESDEM/-SP=CBLDESDEM/MP
       TASK=CBLDEM
*
       CLSTR=C81LIB, POSRES, RMSRES: RO
*
                               ;SINGLE CHOICE MENU
*
       EXTSCT=MN$BUF:0
*
       EXTSCT=DM$BUF:0
                               ; DYNAMIC SINGLE CHOICE
*
       EXTSCT=HL$BUF:3410
                               ;HELP
                               ; MESSAGE
*
       EXTSCT=MS$BUF:3100
                               ;MUTLI-CHOICE MENU
*
       EXTSCT=MM$BUF:0
+
       EXTSCT=FL$BUF:0
                               ;FILE SELECTION FOR OLDFIL
                               ; AND NEWFIL
                               ; MENU
*
       GBLDEF=MN$LUN:22
*
       GBLDEF=HL$LUN:20
                               ;HELP
       GBLDEF=TT$LUN:15
                               ;TERMINAL I/O
*
*
       GBLDEF=WC$LUN:23
                              ;I/O EVENT FLAG
       GBLDEF=TT$EFN:1
*
       UNITS = 19
       ASG = TI:13:15:5
       ASG = SY:6:7:8:9:10:11:12
       11
   _____
*
       Below is an example ODL file to build the Demonstration Program
*
       :MERGED ODL FILE CREATED ON 01-MAR-83 AT 14:16:02
*
       @CBLDESDEM.SKL
       SCOBJ$: .FCTR CBLDESDEM.OBJ
*
       @LB:[1,1]RMSRLX.ODL
       .NAME RMS$TR
RMSTR$: .FCTR RMS$TR-RMSALL
*
       RMS$: .FCTR RMSROT
SCLIB$: .FCTR LB:[1,1]C81LIB/LB
*
*
       OBJRT$: .FCTR SCOBJ$-FDV-SCLIB$-RMS$
               .FCTR LB:[1,5]HLLCOB-LB:[1,5]FDV.OLB/LB
       FDV:
               .ROOT OBJRT$,RMSTR$
        . END
IDENTIFICATION DIVISION.
PROGRAM-ID. CBLDEM.
*
*
*
       TEST PROGRAM
ENVIRONMENT DIVISION.
CONFIGURATION SECTION.
INPUT-OUTPUT SECTION.
FILE-CONTROL.
SELECT OUTPUT-FILE ASSIGN TO "SY:".
DATA DIVISION.
FILE SECTION.
```

\* Create a sequential file for output of form data. \* D OUTPUT-FILE LABEL RECORDS ARE STANDARD VALUE OF ID IS ANSWER2. 01 POOL PIC X(256). \* \* Data follows. WORKING-STORAGE SECTION. \* System form library. 01 DEMLIB PIC X(25) VALUE "LB:[1,2]DEMLIB.FLB". Logical unit number for FMS library file. PIC 99 COMP VALUE 6. \* 01 LUN \* Impure area. 01 IMPURE PIC X(2000). \* Size of impure area. PIC 9999 COMP VALUE 2000. 01 ISIZE 01 INUM PIC 999 COMP VALUE 768. 01 UN PIC 9 COMP VALUE 5. \* \* Special work area. \* ANSWER1 -> The initial form name of the series. ANSWER2 -> The output file name. \* ANSWER3 -> The current form name. \* . 01 ANSWER1. 02 PART PIC X(6). 02 FILLER PIC X(7). 01 ANSWER2 PIC X(13). 01 ANSWER3. 02 PART PIC X(6). 02 FILLER PIC X(7). \* \* Fieldf used to create a field name. . 01 FIELDF. 02 DAT PIC X. 02 FILLER PIC X(5) VALUE "F ". 01 FIELD PIC X(6). \* Status \* 01 STAT PIC 99 COMP. 01 STAT2 PIC 99 COMP. \* Error message on program errors. \* 01 ERR1. PIC X(23) VALUE "FATAL I/O ERROR, STAT=". 02 PARTI 02 ERR-STAT PIC ZZZZ9- DISPLAY. 02 PART2 PIC X(8) VALUE ", STAT2=". 02 ERR-STAT2 PIC ZZZZ9- DISPLAY. PIC X(16) VALUE "ILLEGAL CHOICE". 01 ILL-CHOICE \* FORM DESCRIPTION STARTS HERE COPY "LB:[1,5]DEMLIB.LIB". \*

ì

1

i

1

1

i

1

)

)

PROCEDURE DIVISION. MAIN-CONTROL SECTION. P1. Attach the terminal. CALL "WTQIO" USING INUM, UN, UN. \* Initialize and open the library. CALL "FINIT" USING BY DESCRIPTOR IMPURE, BY REFERENCE ISIZE. CALL "FLCHAN" USING BY REFERENCE LUN. PERFORM STATUS-CHECK. CALL "FLOPEN" USING BY DESCRIPTOR DEMLIB. PERFORM STATUS-CHECK. Display first form. P6. CALL "FCLRSH" USING BY DESCRIPTOR FORM-FIRST. PERFORM STATUS-CHECK. \* Show the menu form for operator to select the data \* collection series. Get the first form name from \* named data. P2. CALL "FGET" USING BY DESCRIPTOR D-FIRST-CHOICE, BY REFERENCE STAT, BY DESCRIPTOR N-FIRST-CHOICE. PERFORM STATUS-CHECK. MOVE D-FIRST-CHOICE TO FIELD. MOVE SPACES TO ANSWER1. CALL "FNDATA" USING BY DESCRIPTOR FIELD, ANSWERL. CALL "FSTAT" USING BY REFERENCE STAT. IF STAT NOT > 0CALL "FPUTL" USING BY DESCRIPTOR ILL-CHOICE PERFORM STATUS-CHECK GO TO P2. If form name is ".EXIT.", terminal operator is done. \* IF PART OF ANSWER1 = ".EXIT." GO TO LIB-CLOSE. \* Get the output file name from named data and open it. + MOVE D-FIRST-CHOICE TO DAT OF FIELDF. MOVE SPACES TO ANSWER2. CALL "FNDATA" USING BY DESCRIPTOR FIELDF, ANSWER2. PERFORM STATUS - CHECK. OPEN OUTPUT OUTPUT-FILE. \* \* This is the data collection loop. + P4. MOVE ANSWER1 TO ANSWER3. Show the form. РЗ. CALL "FCLRSH" USING BY DESCRIPTOR ANSWER3. PERFORM STATUS-CHECK. \* Get data for current form and output it. MOVE SPACES TO POOL. CALL "FGETAL" USING BY DESCRIPTOR POOL. PERFORM STATUS-CHECK. WRITE POOL.

Get name of next form. If found, loop for more data. MOVE "NXTFRM" TO FIELD. CALL "FNDATA" USING BY DESCRIPTOR FIELD, ANSWER3. PERFORM STATUS-CHECK. IF PART OF ANSWER3 NOT = ".NONE." GO TO P3. End of the form series. Show last to determine if we're done or not. CALL "FCLRSH" USING BY DESCRIPTOR FORM-LAST. PERFORM STATUS-CHECK. Р5. CALL "FGET" USING BY DESCRIPTOR D-LAST-CHOICE, BY REFERENCE STAT, BY DESCRIPTOR N-LAST-CHOICE. PERFORM STATUS-CHECK. MOVE D-LAST-CHOICE TO FIELD. If response = "1", repeat data collection loop. IF FIELD = "1" GO TO P4. Get named data corresponding to response. Get field again if illegal response. Close output file for valid response other than 1. CALL "FNDATA" USING BY DESCRIPTOR FIELD, ANSWER3. CALL "FSTAT" USING BY REFERENCE STAT. IF STAT NOT > 0 CALL "FPUTL" USING BY DESCRIPTOR ILL-CHOICE PERFORM STATUS-CHECK GO TO P5. CLOSE OUTPUT-FILE. If named data is ".EXIT.", terminal operator is done, else display menu form again. IF PART OF ANSWER3 NOT = ".EXIT." GO TO P6. Close form library and exit. LIB-CLOSE. CALL "FLCLOS". PERFORM STATUS-CHECK. STOP RUN. Output message and exit if I.O error returned from Form Driver. This is the only error expected in a debugged application. STATUS-CHECK SECTION. SC1. CALL "FSTAT" USING BY REFERENCE STAT, STAT2. IF STAT > 0 GO TO SC2. MOVE STAT TO ERR-STAT. MOVE STAT2 TO ERR-STAT2. DISPLAY ERRI AT LINE 1 AT COLUMN 1, ERASE TO END OF SCREEN. DISPLAY "Press RESUME to continue." AT LINE 3 AT COLUMN 1. CALL "WTRES". STOP RUN. sc2. EXIT.

1

# 7.2.2 Passing Variables by Reference

This COBOL program passes all variables by reference to the Form Driver. It uses the interface HLLCBL.

\* CBLDEM.CBL \* COPYRIGHT (C) 1979 BY DIGITAL EQUIPMENT CORPORATION, MAYNARD, MASS. MODULE: CBLDEM \* VERSION: V01.00 \* AUTHOR: DATE: 1-APRIL-79 \* MODIFIED: To run on the Professional DATE: 3 - MARCH - 83 \* COBOL demonstration program for FMS illustrating a \* simple form-driven, data entry application. This COBOL example program uses the By Reference method (default) for all calls to the Form Driver. + The following is a brief description on compiling and building CBLDEM. The command to compile the program is: MCR PROC81 CBLDEM, CBLDEM=CBLDEM ÷ Below is an example of a TKB command file to build this demonstration program. CBLDEM.CMD ; ÷ ; TKB command file to build CBLDEM : ;TKB COMMAND FILE CREATED ON 01-MAR-83 AT 14:16:02 \* CBLDEM/CP/-FP,CBLDEM/-SP=CBLDEM/MP TASK=CBLDEM \* CLSTR=C81LIB, POSRES, RMSRES: RO EXTSCT=MN\$BUF:0 SINGLE CHOICE MENU \* EXTSCT=DM\$BUF:0 ; DYNAMIC SINGLE CHOICE EXTSCT=HL\$BUF:3410 ;HELP EXTSCT=MM\$BUF:0 ;MUTLI-CHOICE MENU EXTSCT=FL\$BUF:0 ;MULTI-CHOICE MENU \* + GBLDEF=MN\$LUN:22 : MENU \* GBLDEF=HL\$LUN:20 ;HELP \* GBLDEF=MS\$LUN:21 ; MESSAGE \* GBLDEF=TT\$LUN:15 ;TERMINAL I/O \* GBLDEF=WC\$LUN:23 GBLDEF=TT\$EFN:1 ;I/O EVENT FLAG \* UNITS = 19\* ASG = TI:13:15:5 \* ASG = SY:6:7:8:9:10:11:12 11

Below is an example ODL file to build the Demonstration Program ;MERGED ODL FILE CREATED ON 01-MAR-83 AT 14:16:02 @CBLDEM.SKL SCOBJ\$: .FCTR CBLDEM.OBJ @LB:[1,1]RMSRLX.ODL .NAME RMS\$TR RMSTR\$: .FCTR RMS\$TR-RMSALL .FCTR RMSROT RMS\$: SCLIB\$: .FCTR LB:[1,1]C81LIB/LB OBJRT\$: .FCTR SCOBJ\$-FDV-SCLIB\$-RMS\$ FDV: .FCTR LB: [1,5]HLLCBL-LB: [1,5]FDV.OLB/LB .ROOT OBJRT\$, RMSTR\$ . END IDENTIFICATION DIVISION. PROGRAM-ID. CBLDEM. ٠ TEST PROGRAM ENVIRONMENT DIVISION. CONFIGURATION SECTION. INPUT-OUTPUT SECTION. FILE-CONTROL. SELECT OUTPUT-FILE ASSIGN TO "SY:". DATA DIVISION. FILE SECTION. + Create a sequential file for output of form data. FD OUTPUT - FILE LABEL RECORDS ARE STANDARD VALUE OF ID IS ANSWER2. POOL PIC X(256). 01 Data follows. WORKING-STORAGE SECTION. System form library. \* 01 DEMLIB PIC X(25) VALUE "#LB:[1,2]DEMLIB.FLB#". Logical unit number for FMS library file. 01 LUN PIC 99 COMP VALUE 6. \* Impure area. 01 IMPURE PIC X(2000). Size of impure area. PIC 9999 COMP VALUE 2000. PIC 999 COMP VALUE 768. 01 ISIZE 01 INUM PIC 9 COMP VALUE 5. 01 UN Special work area. ANSWER1 -> The initial form name of the series. \* ANSWER2 -> The output file name. ANSWER3 -> The current form name. 01 ANSWER1. 02 PART PIC X(6). 02 FILLER PIC X(7). 01 ANSWER2 PIC X(13). 01 ANSWER3. 02 PART PIC X(6). 02 FILLER PIC X(7).

```
Fieldf used to create a field name.
*
01 FIELDF.
  02 DAT PIC X.
  02 FILLER PIC X(5) VALUE "F
                                    ۳.
                 PIC X(6).
01 FIELD
*
        Status
01 STAT PIC 99 COMP.
01 STAT2 PIC 99 COMP.
         Error message on program errors.
*
01 ERR1.
                  PIC X(22) VALUE "FATAL I/O ERROR, STAT=".
  02 PART1
                PIC 2ZZZ9- DISPLAY.
  02 ERR-STAT
                  PIC X(8) VALUE ", STAT2=".
  02 PART2
  02 ERR-STAT2 PIC ZZZZ9- DISPLAY.
L ILL-CHOICE PIC X(16) VALUE "#ILLEGAL CHOICE#".
01 ILL-CHOICE
         FORM DESCRIPTION STARTS HERE
COPY "LB:[1,5]DEMLIB.LIB".
PROCEDURE DIVISION.
MAIN-CONTROL SECTION.
P1.
                  Attach the terminal.
*
         CALL "WTQIO" USING INUM, UN, UN.
                 Initialize and open the library.
*
         CALL "FINIT" USING IMPURE, ISIZE.
CALL "FLCHAN" USING LUN.
         PERFORM STATUS-CHECK.
         CALL "FLOPEN" USING DEMLIB.
         PERFORM STATUS-CHECK.
                 Display first form.
P6.
         CALL "FCLRSH" USING FORM-FIRST.
         PERFORM STATUS-CHECK.
                  Show the menu form for operator to select the data collection series. Get the first form name from
*
*
*
                  named data.
Ρ2.
         CALL "FGET" USING
          D-FIRST-CHOICE, STAT, N-FIRST-CHOICE.
         PERFORM STATUS-CHECK.
         MOVE D-FIRST-CHOICE TO FIELD.
         MOVE SPACES TO ANSWER1.
CALL "FNDATA" USING
          FIELD, ANSWER1.
         CALL "FSTAT" USING STAT.
         IF STAT NOT > 0
          CALL "FPUTL" USING ILL-CHOICE
          PERFORM STATUS-CHECK
          GO TO P2.
*
                  If form name is ".EXIT.", terminal operator is done.
*
+
```

IF PART OF ANSWER1 = ".EXIT." GO TO LIB-CLOSE. \* Get the output file name from named data and open it. MOVE D-FIRST-CHOICE TO DAT OF FIELDF. MOVE SPACES TO ANSWER2. CALL "FNDATA" USING DAT OF FIELDF, ANSWER2. PERFORM STATUS-CHECK. OPEN OUTPUT OUTPUT-FILE. This is the data collection loop. P4. MOVE ANSWER1 TO ANSWER3. Show the form. РЗ. CALL "FCLRSH" USING ANSWER3. PERFORM STATUS-CHECK. \* Get data for current form and output it. MOVE SPACES TO POOL. CALL "FGETAL" USING POOL. PERFORM STATUS-CHECK. WRITE POOL. Get name of next form. If found, loop for more data. MOVE "NXTFRM" TO FIELD. CALL "FNDATA" USING FIELD, ANSWER3. PERFORM STATUS-CHECK. IF PART OF ANSWER3 NOT = ".NONE." GO TO P3. End of the form series. Show last to determine if we're done or not. CALL "FCLRSH" USING FORM-LAST. PERFORM STATUS-CHECK. P5. CALL "FGET" USING D-LAST-CHOICE, STAT, N-LAST-CHOICE. PERFORM STATUS-CHECK. MOVE D-LAST-CHOICE TO FIELD. If response = "1", repeat data collection loop. IF FIELD = "1" GO TO P4. Get named data corresponding to response. Get field again if illegal response. Close output file for valid response other than 1. CALL "FNDATA" USING FIELD, ANSWER3. CALL "FSTAT" USING STAT. IF STAT NOT > 0CALL "FPUTL" USING ILL-CHOICE PERFORM STATUS-CHECK GO TO P5. CLOSE OUTPUT-FILE. If named data is ".EXIT.", terminal operator is done, else display menu form again. IF PART OF ANSWER3 NOT = ".EXIT." GO TO P6.

\*

\*

\* \*

ł

1

\* \* Close form library and exit. \* LIB-CLOSE. CALL "FLCLOS". PERFORM STATUS-CHECK. STOP RUN. \* Output message and exit if I.O error returned from Form Driver. This is the only error expected in a \* \* \* debugged application. \* STATUS-CHECK SECTION. scl. CALL "FSTAT" USING STAT, STAT2. IF STAT > 0 GO TO SC2. MOVE STAT TO ERR-STAT. MOVE STAT2 TO ERR-STAT2. DISPLAY ERRI AT LINE 1 AT COLUMN 1, ERASE TO END OF SCREEN. DISPLAY "Press RESUME to continue." AT LINE 3 AT COLUMN 1. CALL "WTRES". STOP RUN. sc2. EXIT.

TOOL KIT FORTRAN-77

# 7.3 TOOL KIT FORTRAN-77

```
С
C FORDEM.FTN
С
С
С
                     COPYRIGHT (C) 1979 BY
С
         DIGITAL EQUIPMENT CORPORATION, MAYNARD, MASS.
С
С
                 FORDEM
C MODULE:
С
C VERSION:
                 V01.00
С
C AUTHOR:
С
C DATE:
                 1-APRIL-79
С
C MODIFIED
С
C DATE:
                 2 - MARCH - 83
                                  To run on the Professional
С
С
C FORTRAN demonstration program for FMS illustrating a
C simple form-driven, data entry application.
С
C Below is an example command file to build this demonstration program
С
С
        SY:FORDEM/CP,SY:FORDEM/-SP=SY:FORDEM/MP
С
        TASK = FORDEM
С
С
С
        UNITS = 19
С
С
        ASG=T1:5:13:15
        ASG=SY:1:2:7:8:9:10:11:12
С
С
С
        CLSTR=PROF77, POSRES, RMSRES: RO
С
С
                                  ;SINGLE CHOICE MENU
        EXTSCT=MNSBUF:0
С
        EXTSCT=DM$BUF:0
                                  ; DYNAMIC SINGLE CHOICE
                                 ;HELP
Ċ
        EXTSCT=HL$BUF:3410
                                  ; MESSAGE
С
        EXTSCT=MS$BUF:3100
С
                                  ;MUTLI-CHOICE MENU
        EXTSCT=MM$BUF:0
С
        EXTSCT=FL$BUF:0
                                  ;MULTI-CHOICE MENU
С
        GBLDEF=MN$LUN:22
                                  ; MENU
        GBLDEF=HL$LUN:20
С
                                  ;HELP
С
        GBLDEF=MS$LUN:21
                                  ; MESSAGE
С
        GBLDEF=TT$LUN:15
                                  ;TERMINAL I/O
С
        GBLDEF=WC$LUN:23
С
        GBLDEF=TT$EFN:1
                                  ; I/O EVENT FLAG
С
        11
С
C Below is an example ODL file to build this demonstration program
С
                 .ROOT FORDEM-FDV-RMSROT-OTSROT-OTSALL
С
                .FCTR LB:[1,5]HLLFOR-LB:[1,5]FDV/LB
        FDV:
С
        @LB:[1,5]PROF77
С
С
        @LB:[1,5]RMSRLX
С
                . END
С
C
С
```

```
IMPLICIT INTEGER (A-Z)
         DIMENSION IMPURE (1000)
         BYTE RESP(3), FORM(7), FORM1(7), DNAM(3), FILE(30), DATA(255)
С
C Initialize impure area for Form Driver and open form library.
С
         CALL WTQIO (768,5,5)
                                           !ATTACH THE TERMINAL
         CALL FINIT (IMPURE, 1000)
         CHAN=2
         CALL FLCHAN(CHAN)
         CALL ERROR (FLOPEN ('LB: [1,2]DEMLIB'))
С
C Display menu form.
С
10
        CALL ERROR (FCLRSH ('FIRST '))
С
C Get input from terminal. Get named data (name of first form in
C series or .EXIT.) corresponding to user's choice. If named data
C doesn't exist, input invalid.
С
        CALL ERROR (FGET (RESP, TERM, 'CHOICE'))
IF (FNDATA (RESP, FORM1) .GT. 0) GOTO 30
 20
         CALL FPUTL ('Illegal choice')
         GOTO 20
С
C Check for exit. If choice not exit, get name of corresponding
C file and open it for output.
С
        IF (SCOMP (FORM1, '.EXIT.') .NE. 0) GOTO 40
CALL FLCLOS ! CLOSE FORM LIBRARY
 30
         STOP
        CALL CONCAT (RESP, 'F', DNAM)
 40
        CALL FNDATA (DNAM, FILE)
        OPEN (NAME=FILE, UNIT=1, STATUS='NEW', INITIALSIZE=10)
С
C Display form and collect data; write data to output file.
С
 50
        CALL SCOPY (FORM1, FORM, 6)
 60
        CALL ERROR (FCLRSH (FORM))
         CALL ERROR (FGETAL (DATA))
        WRITE (1,70) (DATA(I), I=1,LENGTH(DATA))
FORMAT (78A1) !DATA IS BROKEN INTO SEGMENTS FOR OUTPUT
 70
С
C Get name of next form in series. Check for none.
С
         CALL FNDATA ('NXTFRM', FORM)
        IF (SCOMP (FORM, '.NONE.') .NE. 0) GOTO 60
С
C If last form in series done, display a menu form.
C Get input from terminal. Get named data corresponding
C to user's choice. If no named data, invalid input.
С
        CALL ERROR (FCLRSH ('LAST'))
        CALL ERROR (FGET (RESP, TERM, 'CHOICE'))
 80
        IF (FNDATA (RESP, FORM) .GT. 0) GOTO 90
        CALL FPUTL ('Illegal choice')
        GOTO 80
С
C If choice = 1, repeat series.
C Else close output file; check for exit or go back to
C initial menu form.
С
90
        IF (RESP(1) .EQ. '1') GOTO 50
        CLOSE (UNIT≈l)
        IF (SCOMP(FORM, '.EXIT.') .NE. 0) GOTO 10
                        ! CLOSE FORM LIBRARY
        CALL FLCLOS
        STOP
        END
```

1

TOOL KIT FORTRAN-77

```
SUBROUTINE ERROR (RESULT)
С
C Output message and exit if I/O error returned from
C Form Driver. This is the only error expected in a
C debugged application.
С
         IMPLICIT INTEGER (A-Z)
С
         IF (RESULT .GT. 0) RETURN
         CALL FPUTL ('Fatal I/O Error')
         STOP
         END
         SUBROUTINE SCOPY (SRC, DST, LEN)
С
C Copy a string of a specified length
С
C SRC = source byte string
C DST = destination byte string to be ended by a zero
C LEN = number of characters to copy
С
        BYTE SRC(1), DST(1)
        INTEGER LEN
С
C Copy source to destination for length
С
        DO 10 I = 1, LEN
        DST(I) = SRC(I)
10
        CONTINUE
С
C End destination string with zero byte
С
        DST(LEN+1) = 0
        RETURN
        END
        INTEGER FUNCTION SCOMP (SRC1, SRC2)
С
C Compare two strings
С
C SRCl = first comparand byte string ended by a zero
C SRC2 = second comparand byte string ended by a zero
С
C Value of function is zero for equal, nonzero for not equal
C Compare returns failure if string lengths are not the same
С
        BYTE SRC1(1), SRC2(1)
С
C Compare until either string ends in zero byte or does not match
С
        I = 1
10
        IF (SRC1(I) .EQ. 0 .AND. SRC2(I) .EQ. 0) GOTO 20
        IF (SRC1(I) .NE. SRC2(I)) GOTO 30
        I = I + 1
        GOTO 10
С
C Return success
С
20
        SCOMP = 0
        RETURN
С
C Return failure
С
        SCOMP \simeq 1
30
        RETURN
С
        END
```

)

```
SUBROUTINE CONCAT (SRC1, SRC2, DST)
С
C Concatenate two strings into a third
С
C SRCl = first source string ended by a zero
C SRC2 = second source string ended by a zero
C DST = destination string ended by a zero
С
        BYTE SRC1(1), SRC2(1), DST(1)
С
C Copy the first string into destination
С
        J = 1
        I = 1
        IF (SRC1(I) .EQ. 0) GOTO 20
10
        DST(J) = SRCl(I)
        J = J + 1
        I = I + 1
        GOTO 10
С
C Now for second string to destination
С
20
        I = 1
        DST(J) = SRC2(I)
30
        IF (SRC2(I) .EQ. 0) GOTO 40
        J = J + 1I = I + 1
        GOTO 30
С
C Return
С
        RETURN
40
        END
        SUBROUTINE INSERT (SRC, DST, POS)
С
C Replace a portion of one string with another
С
C SRC = source string ended by a zero
C DST = destination string ended by a zero
C POS = position in destination for source string contents
С
        BYTE SRC(1), DST(1)
        INTEGER POS
С
C Scan the destination string for its end
С
        J = 1
10
        IF (DST(J) .EQ. 0) GOTO 20
        J = J + 1
        GOTO 10
Ç
C Copy source into destination at position given
С
20
        I = 1
        IF (SRC(I) .EQ. 0) GOTO 40
30
        DST(I+POS-1) = SRC(I)
        I = I + 1
        GOTO 30
С
C End destination string if source extends it and return
С
40
        IF (I . GT. J) DST(J) = 0
        RETURN
        END
```

TOOL KIT FORTRAN-77

```
INTEGER FUNCTION INDEX (SRC, STR)
С
C Find position of one string in another
С
C SRC = source string
C STR = target string
С
C Value of function is zero if not found,
C or position of first character of STR in SRC if found
С
        BYTE SRC(1), STR(1)
С
C Look for STR in SRC until end of SRC
С
        J = 0
10
        J = J + 1
        I = 0
        IF (SRC(J) .EQ. 0) GOTO 30
С
C If end of STR then success
C If not match look at next position in SRC
С
        IF (STR(I+1) .EQ. 0) GOTO 40
IF (SRC(J+I) .NE. STR(I+1)) GOTO 10
20
        I = I + 1
        GOTO 20
С
C Return failure
С
30
        INDEX = 0
        RETURN
С
C Return success, position of string
С
40
        INDEX = J
        RETURN
С
        END
        INTEGER FUNCTION LENGTH (STR)
C
C Return length of string ended by a zero
С
C STR = string ended by a zero
С
C Value of the function is the length of the string without the zero
С
        BYTE STR(1)
С
C Scan for the zero byte
С
        I = 1
        IF (STR(I) .EQ. 0) GOTO 20
10
        I = I + 1
        GOTO 10
С
C Return the length of the string
С
20
        LENGTH = I - 1
        RETURN
        END
```

)

.TITLE MACDEM - FMS DEMONSTRATION SUBROUTINE ; ; MACDEM.MAC ; COPYRIGHT (C) 1979 BY ; DIGITAL EQUIPMENT CORPORATION, MAYNARD, MASS. : 2 : MODULE: MACDEM ; VERSION: V01.00 ; AUTHOR: ; DATE: 19-NOVEMBER-79 ; MODIFIED: SGD001 ; DATE: 14-APRIL-1983 -- TO RUN ON THE PROFESSIONAL Assembly and Compile instructions: (VAX) 7 ; To assemble type: ; MCR PMA (RET) ; PMA> MACDEM, MACDEM/-SP=LB: [1,5]FMSMAC/ML, LB: [1,5]RMSMAC/ML, DEV: [UIC]MACDEM To compile type: MCR PROTKB ; PAB> @MACDEM.CMD : ÷ Assembly and Compile instructions: (RSX) : ; To assemble type: ; RUN \$PMA (RET) ; PMA> MACDEM, MACDEM/-SP=LB: [1,5]FMSMAC/ML, LB: [1,5]RMSMAC/ML, DEV: [UIC]MACDEM To compile type: ; RUN \$PROTKB ; PAB> @MACDEM.CMD ; ; ; Allow lower case source text .ENABL LC .MCALL \$FDV,\$FDVDF ; Identify Form Driver macro calls .MCALL QIOW\$S, EXIT\$S, DIR\$, ALUN\$ ; RSX I/O related macros .MCALL FAB\$B, RAB\$B, POOL\$B .MCALL \$STORE, \$COMPARE, \$CREATE ; RMS related macros : .MCALL \$CONNECT, \$DISCONNECT .MCALL \$PUT, \$CLOSE, ORG\$ **\$FDVDF** ; Init the Form Driver definitions ; Equated symbols ; ; Size of FDV impure area ISIZ=1024. ; Input channel number (Form Library) IN\$CHN=1 OU\$CHN≠2 ; Output channel number (Output File)

...

.SBTTL Local data

ì

EXTNAM: .ASCII /.EXIT./ ; Exit name EXTNAM: .ASCII /.EXIT./ NONNAM: .ASCII /.NONE./ FSTNAM: .ASCII /FIRST / LSTNAM: .ASCII /LAST / CHCNAM: .ASCII /CHOICE/ NXTNAM: .ASCII /NXTFRM/ LIBNAM: .ASCIZ /LB:[1,2]DEMLIB/ MSG1: .ASCIZ /Illegal choice/ MSG2: .ASCIZ \*Fatal I/O error\* ; No more forms in series ; ASCII form name ; ASCII form name ; ASCII field name ; ASCII named data field name ; ASCII library name ; Message for illegal menu choice ; Message with embedded '/' .EVEN ; Argument lists and data area ARGLST: .BLKB REQLST: .BLKB ; Form Driver argument list F\$ASIZ F\$RSIZ ; Form Driver required list STAT: .BLKW ; Form Driver status block 2 VAR1: .BLKB ; Variable 6-byte block for general use 6 FRMNAM: .BLKW 3 ; Area for form names SAVNAM: .BLKW IMPURE: .WORD ; Save area for a form name 3 ISIZ ; Form Driver impure area .BLKB ISIZ-2 ; ; I/O section ; .EVEN FABADD: ; Allocate RMS FAB FABŜB ; Default file extension size F\$DEQ 2 F\$ALQ 2 ; Allocation size for the file F\$FOP FB\$SUP ; Create new file F\$FAC FB\$PUT ; File access operations ; End FAB declarations FAB\$E .EVEN RABADD: ; Allocate RMS RAB RABŜB ; Connect to FAB address R\$FAB FABADD R\$RAC RB\$SEQ ; Record access is sequential RABŞE .EVEN ; Begin Pool declarations POOL\$B P\$BDB 2 ; Allow two buffer desc blocks 1 PSFAB ; Only one file will be open PSRAB 1 ; Need only one RAB P\$BUF 512. ; I/O Buffer space POOL\$E .EVEN RMS\$LUN: ALUN\$ OU\$CHN, SY, O ; Assign a LUN to the Disk .EVEN ORG\$ SEQ, (CRE, PUT) ; Define RMS needed functions .SBTTL MACDEM - FMS Demonstration Subroutine

١

| ;++<br>; FUNCI | IONAL DE                                                             | SCRIPTION:                                                    |                                                                                                    |     |
|----------------|----------------------------------------------------------------------|---------------------------------------------------------------|----------------------------------------------------------------------------------------------------|-----|
| ;;;;           |                                                                      | the MACRO demonstration<br>ating a simple form-drive<br>tion. | -                                                                                                    |     |
| ;              |                                                                      |                                                               |                                                                                                    |     |
| DEMO:          | . PSECT                                                              | MACDEM                                                        |                                                                                                    |     |
|                | DIR\$<br>QIOW\$S<br>BCC<br>CALL                                      |                                                               | Assign the LUN 0 to the Disk<br>Attach the terminal<br>If error then just leave<br>Done for now                                                                                                    |     |
| 1\$:           | MOV                                                                  | #ARGLST,R0                                                    | R0 = addr of FDV arg list                                                                                                    |     |
|                | MOV<br>MOV<br>MOV<br>ŞFDV<br>ŞFDV<br>ÇALL                            | #STAT,F\$STS(Rl)<br>#IN\$CHN,F\$CHN(Rl)<br>#IMPURE,F\$IMP(Rl) | Rl = addr of FDV required arg l<br>Set addr of status block<br>Set I/O channel for FDV<br>Set addr of FDV impure area<br>Init required arg list pointer<br>Open form library<br>Exit with error                                                          | ist |
| FIRST:         | \$FDV<br>CALL                                                        | FNC=CSH,NAM=#FSTNAM<br>ERREX                                  | Show menu form<br>Exit if error                                                                                                    |     |
| 10\$:          | \$FDV<br>CALL                                                        | FNC=GET,NAM=#CHCNAM<br>ERREX                                  | Get field 'CHOICE'<br>Exit if error                                                                                                    |     |
|                | MOV<br>CALL<br>MOVB<br>ŞFDV                                          | FNC=DAT, NAM= #VAR1                                           | <pre>Rl = ptr to 6-byte block<br/>Blank out VARl<br/>VARl = menu choice<br/>Get named data with the name be<br/>the response to 'CHOICE'</pre>                                                                                                    | ing |
|                | CMP<br>BEQ<br>ŞFDV<br>BR                                             | STAT, #FS\$SUC<br>20\$<br>FNC=LST, VAL=#MSG1, LEN=# -<br>10\$ | Was get successful?<br>Continue if ok<br>; Else print message on line 24<br>Try again                                                                                                    |     |
| 20\$:          | MOV<br>MOV<br>CALL<br>BNE<br>JMP                                     | #EXTNAM, R2                                                   | Rl = addr of name from named da<br>R2 = addr of exit name<br>Zero set on match<br>Continue on match<br>Else close form library and exi                                                                                                    |     |
| 30\$:          | CALL<br>MOV<br>MOV<br>. REPT<br>MOV<br>. ENDR<br>MOVB                | #FRMNAM,R1<br>#SAVNAM,R2<br>3<br>(R1)+,(R2)+                  | Save named data<br>Rl = adr of source name<br>Adr to save form name<br>Save form name<br>; Make 2nd letter = F                                                                                                    |     |
|                | MOVB<br>MOV<br>ŞFDV                                                  | #'F,VAR1+1<br>#VAR1,R1<br>FNC=DAT,NAM=R1                      | ; Make 2nd letter = r<br>; Rl = addr of 6-byte block<br>; Get named data at VARl                                                                                                    |     |
|                | MOV<br>SSTORE<br>SSTORE<br>SSTORE<br>SCREAT<br>SCOMPA<br>BEQ<br>CALL | F\$LEN(R0),FNS,R3<br>#OU\$CHN,LCH,R3                          | ; Move the FAB address to R4<br>; Move the RAB address to R4<br>; Move the addr of the file name<br>; Move the file name size<br>; Set the LUN in the FAB<br>; Create the file<br>; Check RMS Status<br>; Continue if status = 1<br>; Leave on I/O error |     |

4

405: \$CONNECT R4 ; Connect the RAB to the FAB \$COMPARE #SU\$SUC,STS,R4 ; Check RMS Status 60\$ ; Continue if ok BEQ CALL LEAVE ; Leave on I/O error 60\$: SFDV ARG = #ARGLST, FNC = CSH, NAM = #FRMNAMCALL ERREX ; Exit with error SFDV FNC=ALL ; Get all data from form ERREX : Exit with error CALL CALL SAVDAT ; Put data in file ARG=#ARGLST,FNC=DAT,NAM=#NXTNAM ; Get name of next form ŜFDV CALL MOVNAM ; Put form name in FRMNAM MOV #NONNAM,Rl ; Rl = adr of ASCII .NONE. MOV #FRMNAM,R2 ; R2 = adr of returned name CALL CMPNAM ; Zero set on match BEO 70\$ ; Display last form on match BR 60\$ ; Else get data from next form 70\$: FNC=CSH, NAM= #LSTNAM SFDV CALL ERREX ; Exit with error 80\$: \$FDV FNC=GET, NAM= # CHCNAM ; Exit with error ERREX CALL MOV F\$VAL(R0),R1 ; Rl = adr of answer CMPB (R1),#'1 ; Is it = 1 BNE 90\$ MOV #SAVNAM,Rl ; Rl = source name MOV #FRMNAM,R2 ; R2 = dest name .REPT 3 MOV (R1)+,(R2)+ ; Move name . ENDR ; Get more data BR 60\$ 90\$: MOVB (R1),VAR1 ; Move into variable for name #40,VAR1+1 ; Make 2nd char blank MOVB FNC=DAT,NAM= #VAR1 SFDV ; Get named data TST STAT ; Check status CHKCLS ; If ok then close file BGT SEDV FNC=LST,VAL=#MSG1,LEN=#-1 ; Print message on line 24 BR 8 O \$ ; Try again ; Close the output file CHKCLS:: MOV #FABADD,R3 ; Move the addr of the FAB to R3 \$DISCONNECT R4 ; Disconnect the access stream \$COMPARE #SU\$SUC,STS,R4 ; Check RMS Status 95\$ ; Branch if Status OK BEO LEAVE CALL ; Else I/O error \$CLOSE R3 95\$: ; Close output file MOV ; Name of exit named data #EXTNAM,R1 MOV #ARGLST,R0 ; Get ARGLST MOV F\$VAL(R0),R2 ; R2 = adr of named data CALL CMPNAM ; Zero set if match BEQ LIBCLS ; Exit on match FIRST ; Back to start on no match JMP ; Close form library LIBCLS: \$FDV FNC=CLS ; And exit BR EXIT

```
;
; Routine to check for error return from Form Driver.
; Print message and exit on error.
ERREX: CMP
                STAT, #FS$SUC
                                       ; Was call ok?
        BNE
                LEAVE
        RETURN
LEAVE:
        $FDV
                ARG=#ARGLST
                FNC=LST,VAL=#MSG2,LEN=#-1 ; Print message on line 24
        $FDV
EXIT:
        EXIT$S
; Subroutine to store data in output file
2
SAVDAT: $STORE F$VAL(R0), RBF, R4
                                         ; Move the addr data to the RAB
        $STORE F$LEN(R0),RSZ,R4
                                        ; Move the len of data to RAB
        $COMPARE #0,RSZ,R4
                                         ; See if the data length is zero
              10$
                                         ; If not return
        BEO
        SPUT
               R 4
                                         ; Store away the string of data
                                         ; Check the RMS Status
; Branch if equal
        $COMPARE #SU$SUC,STS,R4
        BEO
              10$
                LEAVE
        CALL
                                         ; Leave on I/O error
10$:
        RETURN
:
; Subroutine to move name and blank fill to 6 chars
        F$VAL(R0) = Addr of source name
        F$LEN(R0) = Length of source name
;
        FRMNAM = Addr of destination of name
:
;
MOVNAM:
        MOV
                #FRMNAM,Rl
                                         ; Rl = addr to store form name
        CALL
                BLKNAM
                                         ; Blank out name
        MOV
                F$VAL(R0),R1
                                         ; Rl = addr of named data
        MOV
                #FRMNAM, R2
                                         ; R2 = addr to store form name
                                        ; Length of named data
        MOV
                F$LEN(R0),R3
105:
        MOVB
                (Rl)+,(R2)+
                                         ; Move named data to form name
                                         ; Dec char ctr
        DEC
                R 3
        BNE
                10$
        RETURN
; Subroutine to blank 6 bytes
        Rl = Addr of name to blank
;
;
BLKNAM:
        MOV
                #6,R2
                                         ; R2 = 6
                                         ; Init name with blanks
55:
        MOVB
                #40,(R1)+
        DEC
                R 2
                                         ; Dec byte ctr
        BNE
                5$
        RETURN
; Subroutine to compare two 6-byte names
       Rl,R2 point to names
;
        R3 = 0 if match on return
;
;
CMPNAM:
        MOV
                                        ; 6 char compare
                #6.R3
                                         ; Compare 2 bytes
                (R1)+,(R2)+
105:
        CMPB
        BNE
                20$
                                         ; Leave loop if no match
        DEC
                                         ; Dec char ctr
                R 3
        BNÉ
                10$
205:
        RETURN
        . END
                DEMO
```

.

MACDEM.CMD ; ; Command file for FMS - MACRO Demonstration program ; MACDEM/CP/-FP, MACDEM/-SP=MACDEM/MP TASK = MACDEM UNITS = 8 ASG = TI:5 ASG = SY:1:2:3:4:6:7:8 CLSTR = FMSRES, POSRES, RMSRES: RO ;STATIC SINGLE CHOICE MENU EXTSCT=MN\$BUF:0 EXTSCT=DM\$BUF:0 ; DYNAMIC SINGLE CHOICE MENU EXTSCT=HL\$BUF:3500 ;HELP TEXT/MENU ;MUTLI-CHOICE MENU EXTSCT=MM\$BUF:0 EXTSCT=FL\$BUF:0 ;FILE SELECTION/SPECIFICATION ;MENU FRAME FILE GBLDEF=MN\$LUN:2 GBLDEF=HL\$LUN:3 ;HELP FRAME FILE ;MESSAGE FRAME FILE GBLDEF=MS\$LUN:4 GBLDEF=TT\$LUN:5 ;TERMINAL I/O GBLDEF = MB SLUN: 6;MESSAGE/STATUS DISPLAY GBLDEF=WC\$LUN:7 ; DIRECTORY SEARCHES FOR OLDFIL AND NEWFILE GBLDEF=TT\$EFN:1 ; I/O EVENT FLAG 11 MACDEM.ODL ; ; ODL file for the FMS - MACRO Demonstration program. ; ; .ROOT USER-RMSROT USER: .FCTR MACDEM - LB:[1,5]SYSLIB/DL @LB:[1,5]RMSRLX .END

. .

1

)

## 7.5 TOOL KIT PASCAL

When using PASCAL with PRO/FMS-11, follow these instructions:

• Source Code. PRO/FMS-11 calls for PASCAL are in the Tool Kit file FMS.PAS in directory LB:[1,5]. Use the %INCLUDE directive to include the file in your PASCAL source code:

• Calling Sequence. FMS.PAS consists of SEQ11 procedures, which pass all parameters by reference. To determine the appropriate calling sequences for your application, refer to FMS.PAS and the section in the Tool Kit PASCAL User's Guide on interfaces between Tool Kit Pascal and P/OS and other Tool Kit Software.

#### NOTE

Pad PASCAL form and field names with six spaces. Otherwise, the Form Driver cannot access the form or field.

- **Parameters.** There are no optional parameters for PASCAL calls to PRO/FMS-11. You must include all parameters. For example, in FMS.PAS, declare FCLRSH as a SEQ11 procedure with two parameters. If you want to use the FCLRSH call, but you do not want to specify a new value for the starting line, pass 0 as the first parameter. The form displays at the starting line specified.
- Indexes. When using an FMS.PAS routine that allows indexes, you must specify an index for the variable. When you access the field, assign it an index of 1. For example:

```
index := 1;
field := 'CHOICE';
FGET (response, terminator, field, index);
```

 Variables. PASCAL can pass only variables when calling routines declared in FMS.PAS. For example, the following source statement would fail:

FCLRSH("FIRST ",0);

The correct calling sequence for FCLRSH is:

<sup>{</sup> Include PRO/FMS Procedures }
%Include 'LB:[1,5]FMS.PAS'

VAR Form\_Name : Packed Array [1..6] Of Char; Starting\_Line : Integer;

{ Main Program }

Form\_Name := 'FIRST ';
Starting\_Line := 1;
FCLRSH(Form\_Name,Starting\_Line);

If you want to pass constants as parameters, edit FMS.PAS and assign the appropriate formal parameters the READONLY attribute. For example, if you edited FMS.PAS so that both FCLRSH parameters were READONLY, you could use the call:

FCLRSH('FIRST',1);

i

See the PASCAL User's Guide for details on interfaces between Tool Kit Pascal and PO/S and other Tool Kit software.

• Library File Specification. You must terminate a library file specification with a NUL character. Without it, PRO/FMS-11 cannot access the library file. For example, this is a correct PASCAL library file specification:

VAR File\_Spec : Packed Array [1..15] Of Char;

{ Main Program }

File\_Spec := 'LB:[1,2]DEMLIB'(0);

FLOPEN(File\_Spec);

 FPUTL. You must terminate data sent to the FPUTL call with a NUL character. Without it, random data might appear on the screen. For example, this PASCAL sequence would successfully pass data to FPUTL:

}

VAR Message : Packed Array [1..16] Of Char;

Main Program

{

```
Begin
Message := 'Example message'(0);
FPUTL(Message);
End.
```

• Impure Area and Data String Restrictions. Using PASCAL with FMS.PAS, you can define an impure area as large as 1500 bytes and pass a data string of up to 1500 characters. If you need larger values, increase the variable MAX\_FMS\_PAR\_LEN in FMS.PAS.

Add one byte to the size of your buffer where any call to the FMS Form Driver produces data returned to your program as a buffer. The Fortran Interface places a null byte at the end of the string returned to the caller to signify the end of the string. If you do not add the extra byte, the PRO/FMS-11 Form Driver overwrites part of your data space or program.

For example, if the field is one character long, the response buffer must be two characters long.

The following is a sample PRO/FMS-11 program in PASCAL, using FMS.PAS.

```
PASDEM.PAS
        Copyright (C) 1983 By
Digital Equipment Corporation, Maynard, Mass.
Module: PASDEM
Version V01.00
Author:
Date: 27-Apr-1983
PASCAL Demonstration program for PRO/FMS illustrating a
simple Form-Driven, data entry application.
Below is an example command and odl file to build
this demonstration program.
; PASDEM. CMD
SY: PASDEM/CP/-FP, PASDEM/MA/-SP=SY: PASDEM/MP
CLSTR=PASRES, POSRES, RMSRES, DAPRES: RO
TASK=PASDEM
UNITS = 20
ASG = TI:5:13:15
ASG = SY:6:7:8:9:10:11:12
EXTSCT = MN$BUF:0
EXTSCT = HL$BUF:3410
GBLDEF = MS$LUN:21
GBLDEF = WC$LUN:23
GBLDEF = HL$LUN:20
GBLDEF = MN$LUN:22
GBLDEF = TT$LUN:15
GBLDEF = TT$EFN:1
11
```

PROGRAM PASDEM (INPUT, OUTPUT);

ſ

}

}

Example ODL file:

; PASDEM.ODL

.ROOT USER - PASCAL

USER: .FCTR SY:PASDEM

PASCAL: .FCTR LB:[1,5]PASLIB/LB-FDV-RMSROT FDV: .FCTR LB:[1,5]HLLFOR-LB:[1,5]FDV.OLB/LB @LB:[1,5]DAPRLX .END

Include PRO/FMS Procedures

%Include 'LB:[1,5]FMS.PAS'

Declare types and variables

TYPE

{

- -

| Impure     | = | PACKED | ARRAY | [11000] | Of | Integer; |
|------------|---|--------|-------|---------|----|----------|
| Forms      | = | PACKED | ARRAY | [16]    | Of | Char;    |
| File_Spec  | = | PACKED | ARRAY | [115]   | Of | Char;    |
| Buffer     | = | PACKED | ARRAY | [1225]  | Of | Char;    |
| Out_Line   | = | PACKED | ARRAY | [141]   | Of | Char;    |
| Named_Data | = | PACKED | ARRAY | [1.,66] | Of | Char;    |

VAR

{

{

| OTO Eurotion    |             | ſ | Qio function code              | 1 |
|-----------------|-------------|---|--------------------------------|---|
| QIO_Function,   |             |   | -                              | 1 |
| TT_LUN,         |             |   | Terminal LUN                   | } |
| TT_EFN,         |             | [ | I/O event flag                 | } |
| Index,          |             | { | FMS field index                | } |
| Length,         |             | { | Length of data                 | } |
| Channel,        |             | { | FMS Library channel            | } |
| Terminator,     |             | { | Form terminator                | } |
| Starting_Line,  |             | { | Starting line for forms        | } |
| Status_1, Statu | us_2,       | { | Status values of FMS calls     | } |
| Impure_Size:    | Integer;    | { | FMS Impure area                | } |
| Impure_Area:    | Impure;     | { | Size of FMS Impure area        | } |
| Library:        | File Spec;  | { | Forms library                  | } |
| Field,          | -           | { | FMS field name                 | } |
| Response,       |             | { | User's response                | } |
| Next_Form,      |             | { | Next form to display           | } |
| Current_Form:   | Forms;      | { | Current form to display        | } |
| Message:        | Out_Line;   | { | Message for FPUTL call         | } |
| All Data:       | Buffer;     | { | Storage for all data in a form | } |
| Name_Data:      | Named_Data; | { | Storage for named data         | } |
| More Data:      | Boolean;    | { | Flag for more data             | } |
| Out_File:       | Text;       | { | File variable for outfile      | } |
|                 |             |   |                                |   |

\*\*\*\*\* Procedure to wait for the RESUME key \*\*\*\*\*

This procedure is called in the event that the forms library can not be opened. This procedure calls the routine WTRES in the P/OS callable library.

PROCEDURE WTRES; SEQ11;

\*\*\*\*\* Procedure to attach the terminal \*\*\*\*\*

Call this procedure to attach the terminal. The Form Driver needs the terminal attached. Call the FORTRAN routine WTQIO in SYSLIB.

PROCEDURE WTQIO(VAR QIO\_Function: Integer; {Function code for QIO } VAR TT\_LUN: Integer; {I/O Channel } 3

```
VAR TT EFN: Integer
                                            {I/O Channel
                                                                    1
               ); SEQ11;
      ***** Procedure to move data in one variable to another *****
ſ
       Call this procedure to move character data from one variable
     to another variable. This is useful if the two variables differ in
length. Three parameters pass. Copy the two variables and the number
of characters from the first variable to the second variable.
                                                                  )
PROCEDURE MOVE(VAR Varl: Packed Array[LB1..UP1 : Integer] Of Char;
               VAR Var2: Packed Array[LB2..UP2 : Integer] Of Char;
               VAR Length : Integer
              );
VAR
        I : Integer;
Begin
        I := 1:
        While I <= Length Do
           Begin
            Var2[I] := Var1[I];
            I := I + 1
           End
End;
{
            End of Procedure MOVE
                                               }
ł
      ******** Main Program ********
                                               3
Begin
{
      ***** Initialize variables *****
                                           1
        Index := 0;
        Channel := 7;
        Impure_Size := 1000;
Library := 'LB:[1,2]DEMLIB'(0);
        QIO Function := 768;
        TT_LUN := 5;
        TT EFN := 5;
        Starting_Line := 1;
        Current_Form := '
                               1:
      ***** Initialize FMS Impure Area and Open Library *****
{
                                                                   3
       WTQIO(QIO_Function,TT_LUN,TT_EFN);
                                                 {Attach the terminal
                                                                               }
        FINIT(Impure_Area,Impure_Size,Status_1); {Iniatilize FMS Impure Area
                                                                               ]
        FLCHAN(Channel);
                                                  {Set the library channel
                                                                               3
        FLOPEN(Library);
                                                  {Open demonstration library
                                                                              }
       Writeln(CHR(27),'[2J');
                                                  {Clear the screen
{
        Display menu form for operator to select the data collection
        series. This will continue until the operator chooses the exit
        selection from either the form called FIRST or the form called LAST }
        While Current_Form <> '.EXIT.' Do
        Begin
           Current Form := 'FIRST ';
           FCLRSH(Current_Form,Starting_Line);
                                                 {Display the first form
                                                                              ]
           FSTAT(Status 1, Status 2);
                                                 {Check the status
                                                                              }
```

```
If Status 1 = 1 Then
  Begin
    Field := 'CHOICE';
    Status_1 := 0
  End
Else
                                         {Else display error message }
  Begin
                                         (and exit.
    Status_1 := 1;
    Next_Form := '.EXIT.';
    Length := 6;
    MOVE(Next_Form,Name_Data,Length);
    Writeln('Error opening library file, Press RESUME to continue.');
    Writeln;
                                         {Wait for the operator to
    WTRES
                                                                        3
  End; {IF}
                                         (read error message
                                                                        3
While Status_1 <> 1 Do
Begin
   FGET(Response, Terminator, Field, Index);
   FNDATA(Response, Name Data);
   FSTAT(Status_1,Status_2);
   If Status_1 < 0 Then
   Begin
     Message := 'Illegal Choice
                                                              '(0);
     FPUTL(Message)
   End; {IF}
End; [While Status]
Length := 6;
MOVE(Name_Data,Current_Form,Length);
If Current_Form <> '.EXIT.' Then
Begin
   Field := Response;
   Field[2] := 'F';
   FNDATA(Field, Name_Data);
   Open(Out_File,
        File_name:=Name_Data,
        History:=New,
        Record_length:=255
        );
   More_Data := TRUE;
   While More_Data Do
   Begin;
      Next_Form := Current_Form;
While Next_Form <> '.NONE.' Do
      Begin
        FCLRSH(Next_Form,Starting_Line);
        FGETAL(ALL_Data,Terminator);
        Write(Out_File,All_Data);
Field := 'NXTFRM';
        FNDATA(Field,Name_Data);
        MOVE(Name_Data,Next_Form,Length);
      End; {While Next Form}
      Status_1 := 0;
Field := 'CHOICE';
      Next_Form := 'LAST ';
      FCLRSH(Next_Form,Starting_Line);
      While Status_1 <> 1 Do
      Begin
        FGET (Response, Terminator, Field, Index);
        FSTAT(Status 1,Status 2);
        FNDATA(Response, Name Data);
```

١

ł

'(0);

```
FSTAT(Status_1,Status_2);
If Status_1 < 0 Then
            Begin
               Message := 'Illegal Choice
               FPUTL(Message)
          End {IF}
End; {End While Status}
          If Response[1] = '2' Then
          Begin
           More_Data := FALSE ;
           Close(Out_File)
          End; {IF}
          If Response[1] = '3' Then
          Begin
           More_Data := FALSE;
           Close(Out_File);
Current_Form := '.EXIT.'
          End; {IF}
      End; {While More_Data }
   End; {IF}
End; { While Current_Form }
FLCLOS; { Close FMS library file }
```

End.

#### INDEX

Associated documents, vi Audience for this manual, v Cluster libraries copy DEMLIB.LIB, 6-1 copy FMSDBG.MSG, 6-1 debug, 6-1 example files, 4-9 Form Driver, 4-1 linking routine libraries, 4-7 Command file editing cluster libraries, 4-7 editing object module, 3-3 DEMLIB.FLB, 7-1 Descriptor file (.ODL) editing cluster libraries, 4-7 editing object module, 3-5 Editing functions mapping, 4-6 Field terminators mapping, 4-6 FLOPEN Changes in call, 3-9 Form Driver command file editing cluster libraries, 4-7 object library, 3-3 linking with cluster libraries, 4-7 object library, 3-3 memory resident cluster libraries, 4-8 object library, 3-8 (.ODL) file editing cluster libraries, 4-8 object library, 3-5 Professional keyboard, 3-1 Form Driver calls new calls (cluster library only), 4-1 Form Editor Professional Keyboard, 2-2 Function keys, 4-4

turn off processing, 4-3 turn on processing, 4-2 HELP creating new Help frames, 5-2 P/OS Help frames, 5-1 Impure areas need for, 3-1 Keyboard differences Form Driver, 3-1 Form Editor, 2-2 Linking cluster libraries Form Driver, 4-7 object module Form Driver, 3-3 Media resident forms with cluster libraries, 4-8 with object module, 3-5 Memory resident forms with cluster libraries, 4-8 with object module, 3-8 Passing variables COBOL-81, By Descriptor, 7-7 COBOL-81, By Reference, 7-12 PROFED attribute differences, 2-1 creating forms with, 1-2 running in terminal emulation, 2-1 PROFUT creating a form library with, 1-2 Program development compile or assemble, 1-3 copy files to Professional, 1-3 create form library, 1-2 create forms, 1-2 cycle, 1-2 illustration Host Tool Kit, 1-5

Pro/Tool Kit, 1-4

terminator values, 4-4

INDEX

install application, 1-3 installation command file, 1-3 languages, 1-1 modify (.ODL) file, 1-3 run program, 1-3 sample program, 1-1 task building, 1-3 write source code, 1-2

- Sample programs BASIC-PLUS-2, 7-1 COBOL-81, 7-7 FORTRAN-77, 7-17 MACRO-11, 7-22 PASCAL, 7-28
- Terminal operator languages, 4-3

| PRO/FMS-11    |            |
|---------------|------------|
| Documentation | Supplement |
| AA-P103C-TK   |            |

#### READER'S COMMENTS

NOTE: This form is for document comments only. DIGITAL will use comments submitted on this form at the company's discretion. If you require a written reply and are eligible to receive one under Software Performance Report (SPR) service, submit your comments on an SPR form.

Did you find this manual understandable, usable, and well-organized? Please make suggestions for improvement.

Did you find errors in this manual? If so, specify the error and the page number.

Please indicate the type of reader that you most nearly represent.

- Assembly language programmer
- Higher-level language programmer
- Occasional programmer (experienced)
- User with little programming experience
- Student programmer
- Other (please specify) \_\_\_\_

Please cut along this line

| Name         | Date  |          |  |
|--------------|-------|----------|--|
| Organization |       |          |  |
| Street       |       |          |  |
| City         | State | Zip Code |  |
|              |       | or       |  |
|              |       | Country  |  |

| · — — · | Do | Not | Теаг | - Fold | Неге | and | Tape | - |
|---------|----|-----|------|--------|------|-----|------|---|
|---------|----|-----|------|--------|------|-----|------|---|

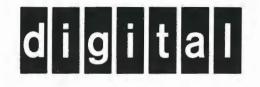

No Postage Necessary if Mailed in the United States

# **BUSINESS REPLY MAIL**

FIRST CLASS PERMIT NO. 22 MANNAGE MASS

DECLIT AA PRO P103C

PRO/FMS-11 documentation supplement

DECLIT AA PRO P103C

PRO/FMS-11 documentation supplement

--- Do Not Tear - Fold Here---

SHREWSBURY LIBRARY Digital Equipment Corporation 333 South Street SHR1-3/G18 Shrewsbury, MA 01545 (DTN) 237-3271

Cut Along Dotted Line

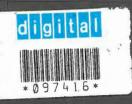